H.fi.R.U.C.

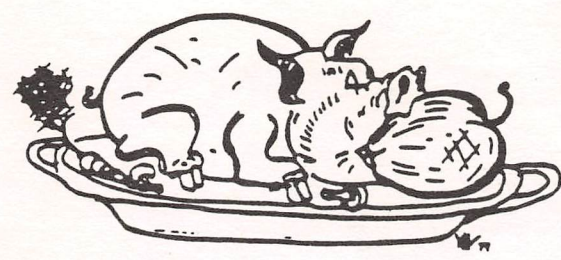

**HOUST** (3 ROUP

# THE APPLE BARREL

Price \$2.00

VOLLME 6, NO. 4, 1983

PRESIDENT, Steve Knouse

EDITOR, Mike Kramer

VICE PRES., Clark Johnson

Circulation 1150

#### \*\*\* CONTENTS \*\*\*

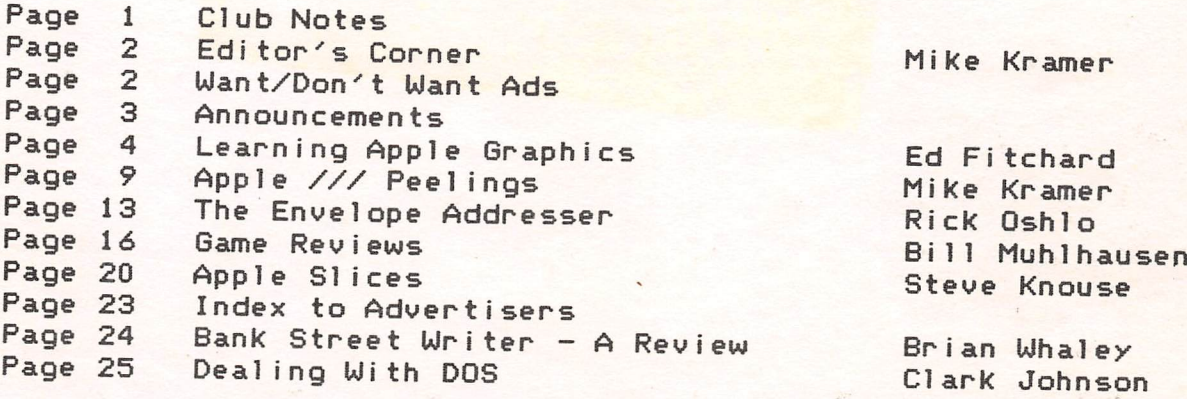

# PALANTIR" (Pal-an-TEER) **Word Processing**

# Pronouncins it is the hardest part

Mastering Palantir Word Processing is a  $\sup$ , if you don't worry about how to say it.

W-

PALANTI

If you've never seen a computer before, you'U probably want to step through our relaxed and friendly lessons, just to learn some of the terms. But most of you will just grab the reference guide and begin.

You won't hurt our feelings if you never read the manual. Not that we didn't work awfully hard to make it easy to read and under stand. But we worked even harder to make Palantir easy to use without a manual.

Sure, everyone says that their word proces sor is easy to use; and then when you try it, you wonder what they would consider hard. But we aren't the only ones saying it about Palantir.

In a recent review {80 Micro, September 1982) Palantir was compared to Select<sup>™</sup> and Scripsit\*" 2.0. It was not surprising (to us.

Designer Software

**HOUSTON** 

anyway) that the reviewer, a Scripsit user, found Palantir easiest to leam and to use. (Select was third.) But even we were sur prised when our tutorial was also rated highest. We, too, had beheved Select's ads about typing "T" for Teach ".

OK, you say, maybe you do have the easiest word processor; but those others are hard because they can do so much. How do you compare in power to old warhorses like WordStar<sup>™?</sup>

We thought you'd never ask. The reviewer also said, "Palantir's ease of use is not at the sacrifice of power or efficiency." The man knows his stuff.

And we are proud to announce something the reviewer didn't see. Palantir now has  $Mailout^{\mathfrak{m}}$  —a form letter function so simple that real people can use it without calling for the programming staff. Create letters, labels. reports—repetitive files of all kinds—by adding a few straight-forward commands to handle variables, conditionals and nested files. It even has four-function integer math if you want to get tricky.

The warhorses can't beat it for power, and they never get near if you compare usability.

Palantir doesn't cost you an arm and a leg either. You can get Palantir Word Proces sing with Mailout, not for the \$745 of Word Star with Mail Merge™, not for the \$595 of Select, but for only \$450. It's not \$29.95, but for the closest thing to a dedicated word processor this side of \$7,000, that's not bad.

Palantir. Ask your dealer for it by name. If he can't pronounce it, we answer to almost anything that begins with "P" that's not a fruit.

Say it again—"Pal-an-TEER." The rest is easy.

#### Special Apple® Price

Now available on Apple ///®\

For Apple  $|{\mathcal{C}}$  or Apple /// using CP/M®, you can buy an uncut Palantir for only \$350, suggested retail price. Contact your local Apple dealer or have them contact us.

3400 Montrose Blvd., Suite 718 Houston, Texas 77006 713-520-8221 Telex 790510

Palantir, Mailout and Designer Software are trademarks of Palantir, Inc.<br>WordStar and Mail Merge are trademarks of MicroPro International Corporation; Select and Teach are trademarks of Select Information<br>Systems, Inc.; Sc

#### CLUB NOTES

#### MEETING SCHEDULE

The HOUSTON AREA APPLE USERS GROUP holds a general business meeting the second Thursday of each month in the rear chapel of Memorial Lutheran Church, 5800 Uestheimer beginning at 6:30 P.M. A meeting featuring tutorials, access to the HAAUG software-library, and special interest group sessions is held beginning at noon the third Saturday of each month at the UT School of Publ ic Health in the Med Center at 6905 Bertner at Holcomb.

#### OFFICERS / EXECUTIVE BOARD

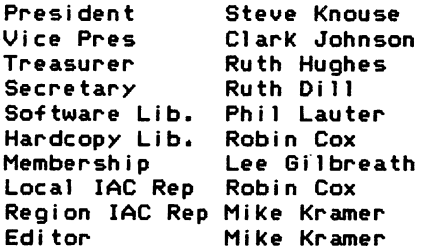

#### APPLE HOTLINE 713-668-3102

The APPLE HOTLINE provides an easy means for the general publ ic to learn of meeting topics, news, etc., and can also be used by members to obtain answers to Apple - related Leave your name, member number (see Apple Barrel label), date, and time. You should get a return call within 48 hours.

#### IT'S FREE!!!

Did you know that, as an Apple owner, you're entitled to a year's free subscription to SOFTALK magazine? All you have to do is send the serial number on the bottom of your Apple to Softalk, 11021 Magnol ia Blvd., North Hollywood, CA, 91601, If you have a friend send it in for you, he/she will get a free back issue of their choice. Some of the stores have apparently been giving their customers the impression that they will automatically get Softalk free as a result of buying an Apple. Be aware that, unless the sales person sends your name in, you will not get the magazine.

It's a good magazine so don't delay.

#### MEMBERSHIP INFORMATION

New memberships are ^30 and include the HAAUG starter kit. Renewals are ^20 per year. Make checks payable to Houston Area Apple Users Group and mail to the HAAUG Post Office box, attention Membership Chairman.

#### CALL FOR ARTICLES

Articles and program listings should be submitted in draft hardcopy form and on disk in Applewriter 11 or ///, Apple DOS or SOS text, Wordstar, Pal antir 11 OR ///, or Pascal files, or via modem (358-6687). Files should not contain imbedded escape sequences or control characters and should be printed to disk fill justified if-possible. Articles must be free of typing or spelling errors and be grammatically be retyped. correct as they Diskettes will be should cannot returned to the author provided his name and address are on them. Text should be printed 45 columns wide, l istings 40 columns wide. Authors of publ ished articles will receive two blank diskettes per printed page as compensation. The Apple Barrel reserves the sole right to choose which articles to use.

#### APPLE BARREL SCHEDULE

The following schedule will be followed for preparation and mail ing of the Apple Barrel. Ads and articles due by 1st of month Paste ups to printer by the 5th Mailed by 20th Received in Houston by 25th Received in outlying areas by 1st

#### APPLE BARREL REPRINT POLICY

Unless otherwise noted within the program or article, any original material published herein may be reprinted without permission by any non-profit Apple club, newsletter, or group, provided proper credit is oiven to the Apple Barrel and the author.

#### ADVERTISING RATES

AD COST = \*0.06 \* MULTIPLIER \* CIRCULATION

#### Current Circulation = 1150

#### MULTIPLIERS

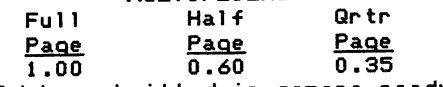

Ads should be submitted in camera ready form to H.A.A.U.G. by the 1ST of the month. Charges wi ll be bi lled and a copy of the Apple Barrel containing the ad will be sent.

### EDITOR'S CORNER

Depending on when you receive this issue, I may or may not owe yog apologies for getting the Apple Barrel out late. Once in a while it becomes necessary to choose between one's own needs and those of H^AUG. For some time now I have been working on Grade Master, a teacher grade maintenance and reporting package. Faced with final testing, manual preparation, and copying and booting 60 copies in time for wife to take it to Dallas last week to show it at the National Science Teachers' Convention, I took a weeks' vacation and still spent a couple of evenings working until 5 AM to get it done. Needless to say, l ittle time was available to do the Apple Barrel. My apologies to those who stayed up late to get their articles in by the first of the month.

In conjunction with the convention, I attended the monthly meeting of the Dallas Apple Corps and demo'd Grade Master to their Education SIG. The most notable differences between their operation and ours is the emphasis on sell ing. A number of vendors, including Bob Sander-Ceder1 of of S-C Software and Mike Lloyd of Wildcat Computing (one of our advertisers), offered a wide range of hardware and software products at reasonable prices. Their software library is also handled quite differently, with David Hurley sell ing premade disks at a profit and giving the club \$1 per disk. It appeared to work well. Although the Apple Corps pays ^600 a month to use the Jesuit High School facil ities, the club takes in about ^400 in disk sales and \$500 or so in vendor table rentals. The other difference was that the exchange newsletters were made available to the members at the meeting. Since our collection still is not at the library, maybe we should try doing the same.

This month we have another good collection of articles. Leading off is a discussion of how to use the Apple's graphics capabilities by a  $\left( \begin{array}{ccc} \text{ } & \text{ } \end{array} \right)$ new contributor, Ed Fitchard. Apple /// Peel ings discusses a single topic ... the generation and configuration of peripheral drivers. Rick Gshlo is back with another offering entitled THE ENVELOPE ADDRESSER<br>which should prove to be quite useful. Bill which should prove to be quite useful. Muhlhausen continues his series with reviews of DOGFIGHT II, NAPOLEON'S CAMPAIGNS: 1813 & 1815, PURSUIT OF THE GRAF SPEE, and CARTELS & CUTTHROATS. Steve Knouse's Apple Sl ices discusses some of the problems he's been having with the Videx Videoterm I sold him (it was new...honest) and what you should do if you do not get adequate dealer service. Brian Ulhaley reviews the new word processor, Bank Street Uriter, giving it high marks. Last, but hardly least is the second installment of Clark Johnson's discussion of' the currently available fast DOS's. His conclusions are quite interesting.

<sup>1</sup> appreciate the response I received to appeal for advertising and circulation managers for the Apple Barrel . Brian Ulhaley has been selected to handle ads, whereas Keith McSorley will coordinate matters concerning circulation. Uith their help, I will be able to concentrate on making further improvements to the Apple Barrel. The others who volunteered will surely be asked to help, so see Brian and Keith.

Finally, my apologies for the typographical \ error in last issue's Editor's Corner. I'll never criticize anyone's spelling again!

Til next time. coming in. .keep those cards and letters

#### WANT/DON'T ADS

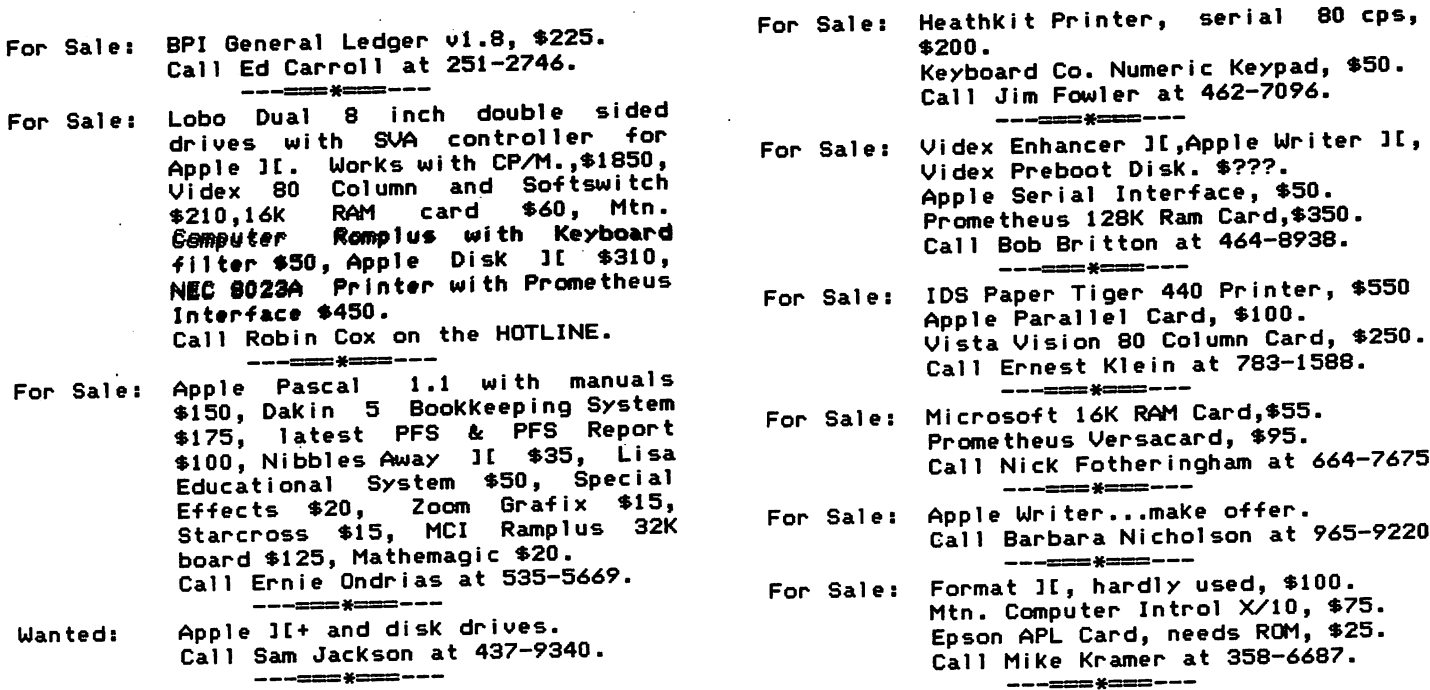

#### **ANNOUNCEMENTS**

#### SPECIAL INTEREST GROUPS

Members who share interests are encouraged to join or form Special Interest Groups (SIGs). Although some of these groups meet separately from the regular meetings, most meet at the regular Saturday session at the times l isted below. If you would like to become involved in a SIG, show up at the appropriate meeting room at the Saturday session or call the HOTLINE for meeting time and location if the SIG is not listed on the schedule.

#### HAAUG SATURDAY SESSION SIG ROOM ASSIGNMENTS

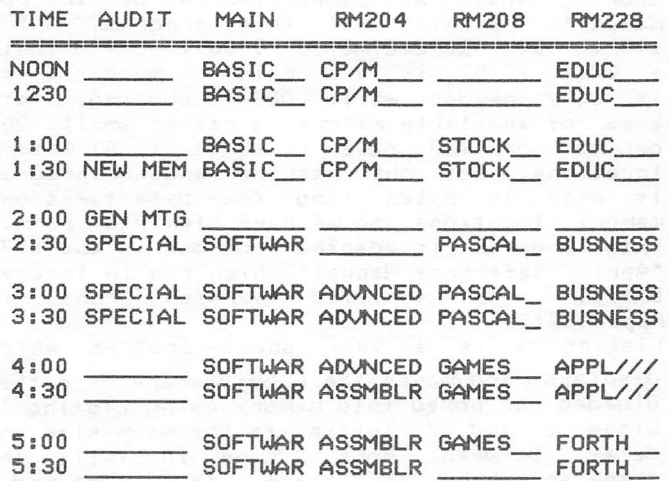

SIG CHAIRMEN: CALL GUS AT 481-5329 THE WEEK BeFORE MEETING TO CONFIRM NEED FOR ROOM OR FOR TEMPORARY ROOM ASSIGNMENT.

#### SIG CHAIRMEN

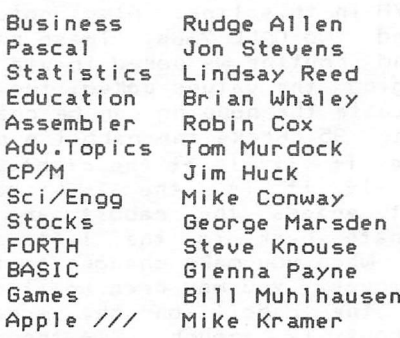

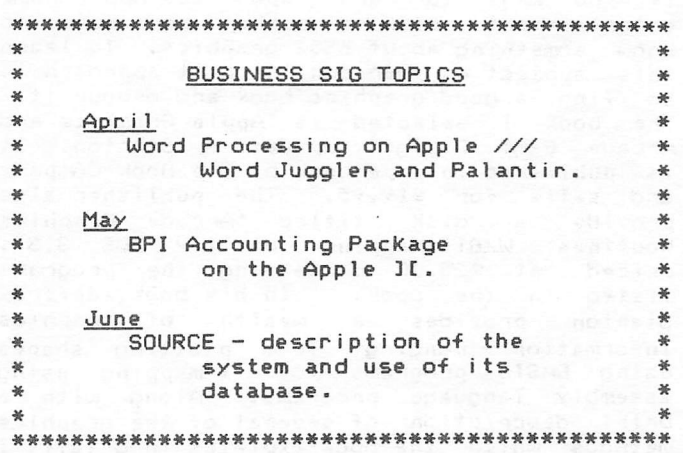

#### SACK CLOTH AND ASHES

I regret that the advertisement I placed in the last Apple Barrel was worded a l ittle too strongly relative to the capabilities of<br>computer store sales people. The remarks computer store sales people. referred to the disturbingly large percentage of the store personnel who indeed know little about what they sell. My mistake was putting it into print. My apologies to those who are capable and helpful to their customers.

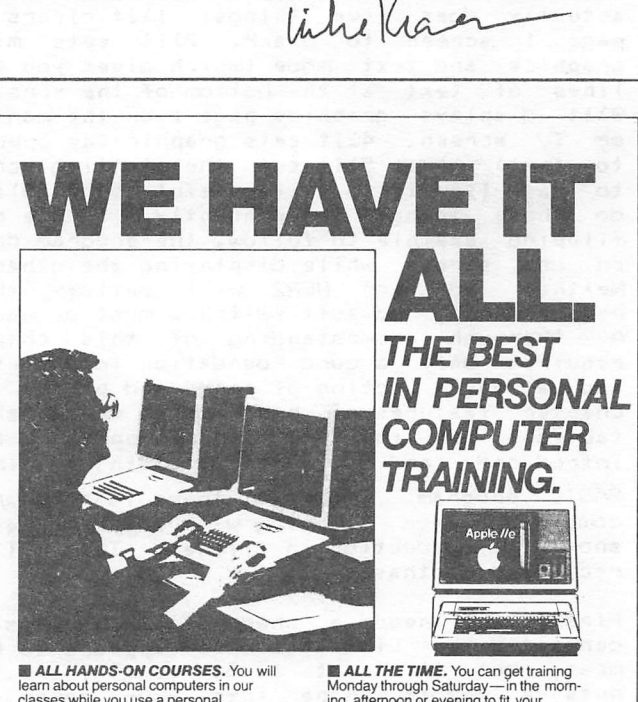

learn about personal computers in our classes while you use a personal computer.

**E ALL MAJOR BRANDS OF<br>HARDWARE.** That means IBM, Apple<br>and Osborne. Each classroom is equipped with different computer systems to fit your training needs.

**■ AU KINDS OF SOFTWARE. We offer** training in financial planning software, word processing, computer filing systems, ac counting, programming, and special topics.

SeminarCorp Call 780-8649

**ELL THE TIME.** You can get training<br>Monday through Saturday—in the morn<br>ing, afternoon or evening to fit your<br>schedule.

**B. ALL OVER HOUSTON.** Six convenien<br>Houston locations to serve you. Galleria.<br>Memorial. Southwest. F.M. 1960.

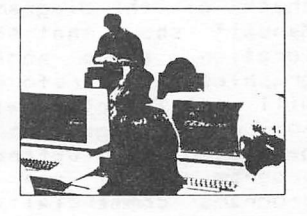

#### by E. E. Fi tchard

If you want to burst upon the Apple-home entertainment software market you have to know sonething about 6502 graphics. To learn this subject on your own the best approach is to find a good graphics book and devour it. The book I selected is "Apple Graphics and Arcade Game Design", by Jeffrey Stanton. It is publ ished in paperback by The Book Company and sells for \$19.95. The publisher also provide a disk titled "Arcade Graphics Routines U/Bit-Mapping Util ity DOS 3.3", priced at ^25.00 containing the programs listed in the book. Inhis book, Jeffrey<br>Stanton provides a wealth of graphics Stanton provides a information ranging from plotting shapes using BASIC programs to bit-mapping using assembly language programs. Along with a brief description of several of the graphics methods which the book explains in detail, I have taken the 1iberty of providing a few short listings to illustrate a couple of the simpler points. It never hurts to have a few more concrete examples to go along with the technical explanations.

The book begins with a discussion of the Apple screen layout and soft switches. (A soft switch is one which can be turned off or on under program control and is usually activated by one of the commands CALL, POKE,<br>or PEEK).. For example the command HGR For example the command HGR actually does five things: DIt clears the page 1 screen to black. 2)It sets mixed graphics and text mode (which gives you four lines of text at the bottom of the screen). 3)It displays graphics page 1 on the monitor or TV screen. 4)It sets graphic (as opposed to text) mode. 5)It sets the plotting screen to page 1. It is quite useful to be able to do these things independently. In the page flipping example to follow, the program draws on one screen while displaying the other. Neither HGR nor H6R2 will satisfy these requirements, so soft switches must be used. A thorough understanding of this chapter requires only a good foundation in Applesoft and a vague notion of peeks and pokes. The chapter features a program to create shape tables. The idea of page fl ipping is also <sup>1</sup> introduced and illustrated with a simple

BASIC program. However, there is no example combining page flipping with shape tables to show the reduction in flicker. This will be rectified posthaste.

First we need a shape table. This is generated by Listing 1 which appears to be a mess, but it's not as bad as it looks. It puts a rabbit shape into your computer's memory starting at address location 24576 which in hexadecimal is ^6000 (24576 = 6X16X16X16 + 0X16X16 + 0X16 +0). A quick check of the diagram on page 141 of "The DOS Manual" shows that ^6000 is the first address location above page 2 of high-resolution Therefore, anything we put there will not interfere with the graphics pictures for either page 1 or 2. These numbers can be generated by Jeffrey Stanton's shape table program or by one of several other similar programs commercially available. If you use a shape table program. Listing 1 can be replaced with a single BLGAD command. If your programs tend to contain a large number of shapes, it is well worth the money to invest in one of these shape drawing programs. If you don't have a shape table generator, you will have to type in Listing 1. One hint for decreasing errors while typing in this program is to note that the first number after the word poke is the address that the second number is poked into. Therefore the first number increases by one each time.

After entering Listing 1, RUN it. Nothing much happens which is as it should be. You have to enter and RUN Listing 3 before the excitement begins. However, first enter Listing 2, which is a short machine language routine for getting tones out of your Apple. again at pages 140-141 of "The DOS reveals that this program, which starts at 768 decimal or \$300 (768 = 3X16X16 + OX16 + O), is in a region of memory which is only needed while DOS is booting. This Look i ng Manual" area of available memory is rather small, 208 decimal or  $$D0$  (208 = 13X16 + 0) memory locations, but our machine language program is only 14 bytes long (one byte takes one memory location) so we have plenty of room. This program is adapted from one in the 1978 "Apple Reference Manual",which run in Integer BASIC. My modified version runs in Applesoft.

Listing 3 is a very short program which displays and moves the rabbit shape we either Bloaded or poked into memory using Listing 1. Lines 6 and 7 initial ize the step size and delay between hops. Line 10 tells the computer where the shape table is stored. Before we can move the rabbit, we have to put it on the screen. This is done by lines 20 and 22. Line 20 sets the position size and' orientation of the rabbit and line 22 draws it. Next line 30 erases the rabbit and redraws it at a new location determined by the step size. In this case we are only moving it horizontal1y. It would be easy to change the way the rabbit moves by altering XH and YH in this line. Also, note the three pokes and two CALL 768s. These calls are to the sound routine we poked in via Listing 2. By changing the values poked, the sound used to punctuate the hopping can be changed. Try it! Line 35 checks the rabbit's position to determine if it is at the right side of the screen. If it is, the THEN part of this statement erases the rabbit and sets the x-coordinate back to the left side of the screen. Ulhen you make changes to the way the rabbit moves, you may need additional checks to keep the rabbit on the screen. Don't worry about it though. If the rabbit gets off the screen, the computer will tell you with a "parameter out of bounds" error Finally, line 36 tells the computer to move the rabbit back to the left edge again. This process goes on ad infinitum. To stop the program type a control-C as usual.

# If you're serious about VISICALC<sup>®</sup>, then you should know about

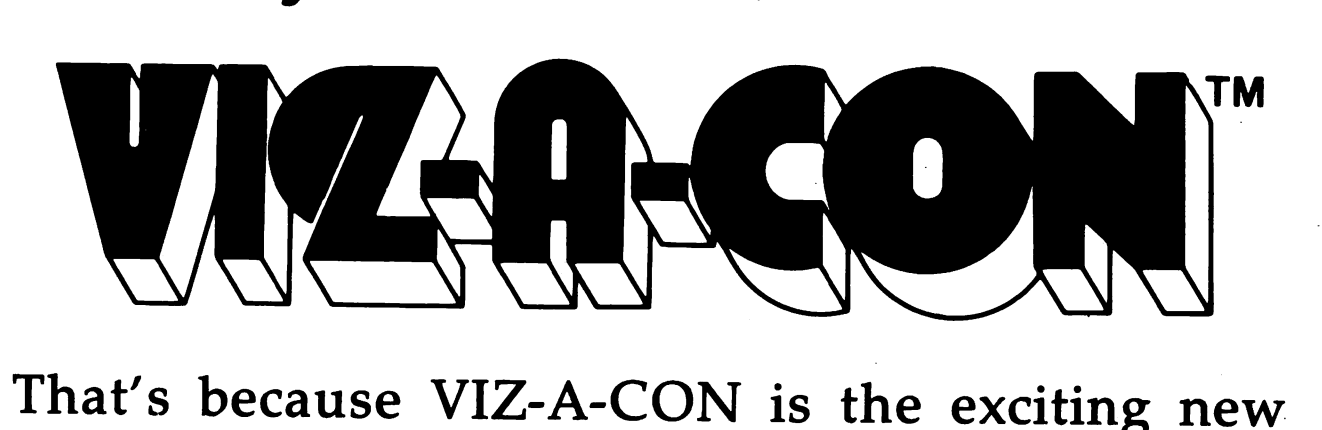

consolidation system for VisiCalc users. Using your VisiCalc database, and without learning a new system, VIZ-A-CON will:

- Perform Consolidations—Automatic roll-ups of weeks into months into years, or departments into divisions into regions.
- Allow "What If" Questions in Three Dimensions-Get answers at any level of consolidation.
- Act as a Report Writer—To your VisiCalc data base, with word processor interface.

VIZ-A-CON is another imagination enhancing product brought to you by **ABACUS ASSOCIATES**, (713) 666-8146, 6565 W. Loop S., Suite 240, Dept. 6, Bellaire, TX 77401. See your software dealer or order directly, (800) 547-5995, ext. 170. Visa/Mastercard accepted. Dealer inquiries invited.

Apple II, II +, IIE, TRS-80 I, III---\$ 99.95 + 3.95 S&H Apple III, TRS-80 II 12/16, IBM PC--\$139.95 + 3.95 S&H So there you are - a short graphics program that draws an animates a shape. The flash each time the rabbit hops is quite apparent and eventually becomes annoying. Try decreasing the step size (line 6) to see that this flicker becomes more noticeable. If the shape were bigger, the flicker would be correspondingly exaggerated. This flicker detracts from the qual ity of the graphics, so a way to avoid it is desirable. The method suggested in the book is to use page flipping. Listing 4 is an example of this technique. It uses the same shape table as Listing 3, but it plots on both graphics pages 1 and 2. The way it works is to plot the rabbit on both pages and then show page 2. This is done in lines 20 to 28. While you are looking at page 2 1ine 43 makes a sound, erase the rabbit on page 1, redraws it to the right one hop, flips from viewing page 2 to viewing page 1, and finally makes a second sound. The page flipping is<br>done by extremely fast machine lanouane done by extremely fast machine language subroutines in the Apple monitor. Since the rabbit has already been drawn on page 1, you don^t see the flash caused by erasing and redrawing it before your eyes. In line 46 the program goes through the same steps as line 43 with the page numbers reversed. This process is continued indefinitely by the GOTO 43 in l ine 50. Line 44 checks to see if the rabbit is at the right side of the screen. If it is, the THEN part of this line erases both rabbits and starts again at the left edge of the screen.

After the shape table, page flipping, and other elementary techniques are discussed, the book goes immediately into assembly language programing. Chapter two presents a well written introduction to assembly<br>language programing with examples in language programing with low-resolution graphics. Although this is only an introduction, it is easy to understand and you will see the graphical results of your efforts almost immediately. The chapter ends with an assembly language program that contains the essence of the breakout game which almost everyone is Following this, the book moves on to Hi-Res graphics in chapter 3. The finale for this chapter is an assembly language program which animates a shape table shape. Then, in chapter 4 the author explores the details of producing Hi-Res colored shapes. By this time the assembly language programs are becoming both numerous and lengthy. Unless you don^t mind doing a lot of code entering or unless you only intend to casually thumb through the book, the graphics disk becomes extremely valuable.

Chapter 5 introduces the very important technique of bit-mapping. This is a method of producing and animating shape made up of more than one color. A detailed explanation of this advanced technique is given. The author delves into the compl icated problem of odd and even horizontal offsets. (For example, if you simply move a colored shape one pixel or one byte, i.e. an odd number of pixels, horizontal1y, the colors will This difficulty can be demonstrated using our shape table and animation program. In Listing 3 set the SCALE to 2 and RW the program. Now the rabbit is not only twice as large, but it is changing color with each hop. If you make the step size an even number, the rabbit will remain one color. Chapter 5 is by far the most difficult in the book, but it is also one of the most useful. However, it is not necessary to understand it completely to use the bit-mapping util ity contained on the disk. The program is menu driven so one can produce shapes with no knowledge of how bit-mapping works. The output is a set of tables which must be stored in memory along with an assembly language routine to map the table numbers onto the graphics memory area. One of the programs given in the book can be used or modified to produce the graphics effect you are interested in. The bit-mapping program works excellently, but it has one major draw back. The tables it outputs (there can be as many as seven tables for one shape depending on how small the step size is) is sent to the monitor screen or the printer but not to the computer memory or disk. I have looked high and low for a way to put these tables directly on the disk, but have been unable to find one. It seems you are forced to type the tables into the computer and then Bload them onto the disk. This can be a very tedious task for only one shape using one odd and one even table and would be very time consuming if you wanted to have, say, ten shapes in your program. I called Jeffrey Stanton to ask about this problem. He said that it is introduced by the compiler (which by the way made the program run nine times faster). Perhaps if there is enough interest someone will rectify this difficulty.

The remainder of the book, chapters 6, 7, and 8, uses the techniques discussed earl ier in the book to produce some of the graphics effects used in arcade games. Again a number of assembly language examples are presented and the explanations are very good.

In conclusion the book "Apple Graphics Arcade Game Design" and the disk "Arcade Graphics Routines W/Bit-Mapping Utility DOS 3.3" are well written and contain a plethora of information. I highly recommend both of them to anyone interested in learning about graphics techniques on the Apple computer. The book covers the difficult topic of Apple 6502 graphics thoroughly and is surprisingly free of errors for such a technical subject. If you expect to gain much from it, you will have to invest a considerable amount of time studying the programs and techniques. It's a good idea to try modifying the programs to see if you really understand them. Although the book is a good beginning it is not going to make you a professional graphics programmer, nor is the disk a complete solution to all your animation problems. However, if you study this material, you will certainly be able to impress your friends and yourself with your knowledge of page flipping, bit-mapping, color offset problems, etc., and you will have taken a major step in becoming a serious Apple animated graphics programmer.

## CTI INFORMATION PROCESSING SUPPLIES, INC. 2802 LOUISIANA 526-9666

### data/word processing • SUPPLIES

- FURNITURE
- ACCESSORIES

CTI IS A HOUSTON BASED FIRM SPECIALIZING IN FULFILLING ALL YOUR WORD OR DATA PROCESSING NEEDS. CTI CAN SIMPLIFY YOUR ORDERING BY PROVIDING QUALITY WP/DP SUPPLIES, FURNITURE & ACCESSORY ITEMS FOR ALL TYPES OF SYSTEMS. ALL PRODUCTS ARE OF THE HIGHEST QUALITY AND FULLY GUARANTEED. FOR COMPATIBILITY QUESTIONS. OR TO ORDER CALL 526-9666.

## OlSCOUNT PRICES

### DATA PROCESSING SUPPLIES

- · Verbatim DISKETTES
- CGNTRGL DATA DISK PACKS
- DISK CARTRIDGES
- PRINTER RIBBONS
- DISKETTE MAGAZINES
- MAG TAPE
- CONTINUOUS PAPER
- PRINTOUT BINDERS

### WORD PROCESSING SUPPLIES

- Verbatim. DISKETTES
- PRINTER RIBBONS
- SPECIAL FORMAT DISKETTES CCPT, LANIER, LEXITRON, MICOM, NBD
- PRINTWHEELS—METAL, PLASTIC MAG CARDS
- HEAD CLEANING KITS & DISKS
- 

# VIKING **SOUNDSHIELDS**

ELIMINATE UP TO 9G% OF OFFICE PRINTER NOISE. OVER 250 MODELS AVAILABLE.

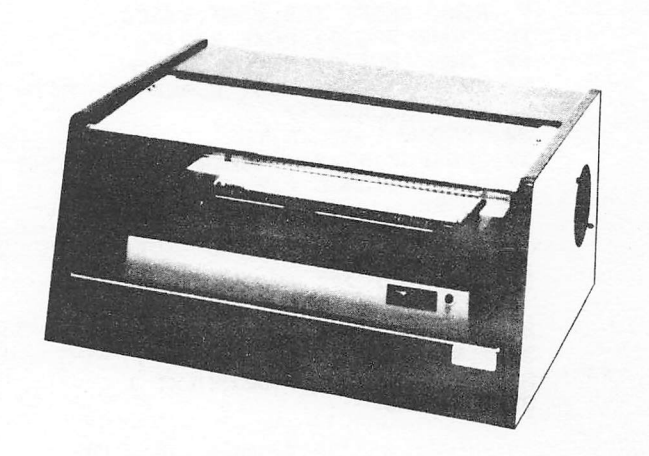

 $\overline{\phantom{a}}$ 

- 99 REM POKE IN RABBIT SHAPE 100 POKE 24576,1: POKE 24577,0: POKE 24578,4: POKE 24579,0: POKE 24580,15: POKE 24581,24: POKE 24582,48: POKE 24583,54: POKE 24584,39: POKE 24585,12
- 110 POKE 24586,24: POKE 24587,36 : POKE 24588,15: POKE 24589, 24: POKE 24590,54: POKE 2459 1,54: POKE 24592,54: POKE 24 593,54: POKE 24594,182: POKE 24595,62
- 120 POKE 24596,108: POKE 24597,2 54: POKE 24598,8: POKE 24599 ,24: POKE 24600,32: POKE 246 01,36: POKE 24602,36: POKE 2 4603,36: POKE 24604,32: POKE 24605,60
- 130 POKE 24606,48: POKE 24607,18 2: POKE 24608,146: POKE 2460 9,54: POKE 24610,54: POKE 24 611,22: POKE 24612,62: POKE 24613,36: POKE 24614,32: POKE 24615,36
- 140 POKE 24616,60: POKE 24617,54 : POKE 24618,54: POKE 24619, 22: POKE 24620,62: POKE 2462 1,36: POKE 24622,32: POKE 24 623,36: POKE 24624,60: POKE 24625,54
- 150 POKE 24626,54: POKE 24627,54 : POKE 24628,62: POKE 24629, 36: POKE 24630,36: POKE 2463 1,36: POKE 24632,188: POKE 2 4633,62: POKE 24634,36: POKE 24635,00
- 160 END
- 200 PEM POKE IN SOUND<br>210 POKE 748-144: POKE
- 210 POKE 768,166: POKE 769,7: POKE 770,164: POKE 771,6: POKE 77 2,173: POKE 773,48: POKE 774 ,192: POKE 775,136: POKE 776 ,208
- 220 POKE 777,253: POKE 778,202: POKE 779,208: POKE 780,245: POKE 781,96<br>END **230**
- 
- REM SHAPE DRAWING PROGRAM 5 H6R  $6 ST = 3$  $7$  DE = 20 9 REM SHAPE TABLE AT \$6000 10 POKE 232,0: POKE 233,96 REM PUT SHAPE ON SCREEN  $20$  XH =  $25:YH = 133:$  SCALE= 1: ROT=  $0:$  HCOLOR=  $7$ 22 XDRAW 1 AT XH, YH<br>30 POKE 7.50  $\cdot$  X1 = X1 POKE  $7,50:X1 = XH:Y1 = YH: POKE$  $6,90:$  CALL 768:XH = XH + ST:  $XDRAW$  1 AT  $X1$ ,  $Y1$ :  $XDRAW$  1 AT XH, YH: POKE 6, 70; CALL 768: GOSUB<br>300 300 ' 35 IF XH > 273 THEN XDRAU 1 AT XH,YH:XH = 15: GOTO 22 36 GOTO 30  $300$  REM DELAY SUB<br> $310$  FOR  $I = 1$  TO Di  $310$  FOR  $I = 1$  TO DE: NEXT I **RETURN**

5 HGR : HGR2 10 POKE 232,0: POKE 233,96 18 DE = 5 19 ST =  $6$ 20 XH = 15:YH = 133: SCALE= 1: ROT=  $0:$  HCOLOR=  $7$ 21  $XI = 15 + ST / 2:YI = YH$ 22 POKE 230,32: REM DRAU ON PAG E 1 XDRAU 1 AT XH.YH POKE - 16300,0: POKE - 1630 2,0: REM SEE PAGE 1/FULL POKE 230,64: REM DRAU ON PAG E 2  $XDRAW$  1 AT  $XI$ ,  $YI$ <br>POKE -  $16299.0$ :  $-16299,0$ : REM SEE PAG E 2 REM ITERATE POKE  $7,50:X1 = XH:Y1 = YH: POKE$  $6,90:$  CALL 768:XH = XH + ST: POKE 230,32: XDRAU 1 AT XI, YI: XDRAW 1 AT XH, YH: XDRAW 1 AT XI, 16300,0: POKE - 16302,0: POKE 6,70: CALL 768: G0SU8 300 IF XH > 273 THEN XDRAW 1 AT XH,YH: POKE 230,64: XDRAU 1 AT XI,YI: GOTO 20 46 POKE 7,50:X2 = XI:Y2 = YI: POKE  $6,90:$  CALL 768:XI = XI + ST: POKE 230,64: XDRAU 1 AT X2, Y2: XDRAW 1 AT XI, YI: POKE 16299,0: POKE 6,70: CALL 768 : 60SU8 300 GOTO 43 END  $300$  FOR  $I = 1$  TO DE: NEXT  $I:$  RETURN 23 24 25 27 28 40 43 44 50 99

#### COMRURIX

Apple Computer Repair for Less!!! Repair Most Problems in Your Home. Ueekends and Evenings Only. Reasonable Rates... ♦30 -for First Hour. ♦25 Each Additional Hour. 1 Hour Minimum 30 Day Warranty

 $941 - 3136$ 

#### APPLE /// PEELINGS

By Mike Kramer

#### GENERATING A NEW DRIVER INTO THE SYSTEM

#### THE INITIAL SHOCK

C.

 $\bullet$ 

g

When my office Apple /// arrived a little over a year ago, everyone was anxious to see what it could do. This naturally included seeing it print something. After impressing everyone with being to enter a simple  $\nu$ isicalc spreadsheet without reading the manual, I lost all credibility when i<mark>t</mark> wouldn't print anything on the Epson printer. After they left, I got out the owner's manual and discovered that Apple /// software normally comes configured for serial printers connected to the builtin serial port. For me to print on the Epson printer connected to the Universal Parallel Interface Card (commonly called a URIC) in Slot 1 I needed to install and configure a parallel driver. What's more, I needed to do this with every boot disk I had or would ever have. Ulhat I didn^t real ize at that point is that the source of my difficulty was one of the outstanding features of the Apple ///. That feature is the abil ity to write programs with <sup>l</sup> ittle regard to what kind of output device would be used (also known as device<br>independentI/O). Without the programmer Without the programmer knowing ahead of time where program output will go, output from Apple /// programs can be directed to a printer, the screen, a named disk file, etc., at run time. The price we pay is having to generate appropriately configured drivers into any new software we get. Not much of a price when you know how, and you should know how to install drivers if you intend to use an Apple ///. particularly so since generating drivers for the Apple /// is not something the typical store person knows very much about (there are exceptions, however). So after this rambl ing introduction, get out your Standard Device Drivers Manual and, if you have one, the URIC Parallel Interface Installation and Operating Manual, and let's find out how to do it.

#### WHAT IS A DRIVER?

First, let's review what a driver does. The Standard Device Drivers Manual describes peripheral devices such as the keyboard, video display, speaker, and input/out (I/O) ports as the senses of the computer, i .e., the eyes, ears, etc. These senses are connected to the Sophisticated Operating System (SOS) by device drivers which perform four functions:

- Rrocess data generated by programs and send it to the devices as output.
- Rrocesses data generated by the device and send it to programs as input.
- Rermits programs and SOS to control the device and the driver itself.
- Rermits programs and SOS to read the status of the device and the driver

Most of you don't need to be concerned with the specifics of what the drivers do, but it should help your understanding if you are generally aware of what they do and why they are there.

#### SYSTEM CONFIGURATION RROGRAM

One of the disks provided with the Apple /// is the System Util ities Disk, which includes the System Configuration Rrogram (SCR). This is the tool for adding or removing device<br>drivers,or changing the parameters that drivers,or changing the parameters that control their operation. noticed when cataloging disks that every bootable disk has three special files named SOS.KERNEL, SOS.DRIVER, and SOS.INTERR. SOS.KERNEL is SOS itself. SOS.INTERR is the machine language "interpreter" which runs on bootup. This can be Business BASIC, Rascal, Apple Writer ///, Visicalc, etc. Unless you become very, very good with the Apple /// you will never create your own SOS. INTERP. SOS.DRIVER contains the system configuration, including the drivers and their control parameters, the number of disk drives<br>connected, the video-display-character-set, the video display character set, the ASCII character codes assigned to each key on the keyboard, and the slot assignments for any interface cards plugged into the connectors inside the Apple.

#### READING A DRIVER FILE

Rlace the Utilities diskette in the builtin drive and boot it. Next run the SCR by moving the cursor to the third l ine and pressing RETURN.  $\quad$  To  $\quad$  look $_{\odot}$  at and possibly change any of the information defining how your Apple /// operates, tell the SCR to READ in the SOS.DRIVER file from the diskette of interest by placing the "cursor" over "Read a Driver File" and pressing RETURN. Why not in the SOS.DRIVER file from the<br>ties diskette itself and configure it Utilities diskette itself and confioure (you are using a copy, aren't you?) so that you can l ist directories on your printer rather than always l isting on the screen. The SCR defaults to .Dl/SOS.DRIVER, so al1 you have to do is press RETURN. To read from a disk in the external drive, change .D1 to .D2 before pressing RETURN.

After a few seconds, the current driver configuration will be displayed on the screen as shown on Page 12 of the Standard Device Drivers Manual. Note that each driver has a unique name beginning with a period. A driver can have any name as long as it begins with a period followed by a letter, is not more than 15 characters long, and contains only letters, numbers, and periods. Also note that an asterisk in front of a driver name means that driver is included in the driver file but is inactive. When flagged as inactive the driver is not loaded into memory on bootup and cannot be accessed during program execution. The benefit of doing this is that you don't use up memory with drivers you are not currently using.

When you have finished reading the driver names press ESC to return to the SCP menu.

#### EDITING DRIVER PARAMETERS

Next select the "Edit Driver Parameters" option on the SCP menu. The driver file you read into memory earlier probably had a driver named .PRINTER. On a new boot disk this is most l ikely a serial driver. You can find out what it is by moving the cursor to highlight .PRINTER and pressing RETURN. You will then see a display which lists th<mark>e</mark> device name, the type, the subtype, the activity status, comments, and driver configuration block information. At this point you. are interested in whether the device is serial or not. You can usually assume .PRINTER is serial if the slot is indicated as "n/a", which indicates .PRINTER has been assigned to the builtin port. Unfortunately, few people bother to use the conments l ine to document in English how the drivers were configured.

If you are install ing a parallel driver, you will probably name it .PRINTER, since this is generally accepted as the name of the most commonly used driver. Rather than delete the serial driver, give it another name such as •SPRINTER and deactivate it. You may want to use it later when you get your serial letter quality printer. While you're at it, use the comments line to indicate that this is a serial driver.

#### ADDING A DRIVER FILE

Assuming you are adding a parallel driver, insert the disk included with the UPIC card in one of the drives (we'll assume Drive 2). Press ESC twice to exit the Edit Driver Parameters display and return to the SCP menu. Once again select the "Read a Driver File" option. This time, when asked for the pathname of the driver file, type ".D2/PRINTER.DRIVER". This will cause the parallel printer driver file to be read from the UPIC disk. PARALLEL.DRIVER is intended for communication between computers using a parallel interface and should not be used. Note that the new driver^s name has been added to the end of the list of drivers and that you may have two drivers with the same name. Press ESC to return to the SCP menu.

#### CONFIGURING THE NEW DRIVER

The next step in this adventure is to configgre the parallel driver for your particular printer and tell SOS in which slot your parallel interface card has been installed. To configure the driver, once again select "Edit Driver Parameters". The driver name will be .PRINTER, so you will probably have no need to change it. It will also be active. You should make an entry in the comments line to indicate what printer you are using. Now for the hard part, tailoring the values in the Configuration Block for your printer. The Configuration Block can contain up to 255 values arranged in up to 16 rows of 16 values (the last row has 15). These values are used with serial drivers to specify baud rates, with the Silentype to control heating of the dots in the print head, etc. With the parallel driver, five values are used to tell the driver (1) what control signals in the cable are to be monitored, (2) what the normal values are, (3) whether the printer generates its own l ine feeds, (4) the polarity of the printer handshake signals, and (5) the printer response timeout. To find out what these values should be for your printer, look on Page 19 of the UPIC manual. Enter these values into the Configuration Block. If you do not see your printer listed, try using "00 00 00 00 OA". Press ESC to return to the parameter l ist. When you are satisfied that they are all correct press ESC to return to the SCP menu.

#### CHANGING SYSTEM PARAMETERS

All that remains is to tell the system where the parallel card is installed. This is done by selecting the "Change System Parameters" option. You will be shown a list of the current system parameters. Select the "Peripheral Slot Assignment" option to l ist the slot assignments. Most assignments will say "n/a", indicating builtin slots. To change a slot assignment, enter the number of the driver as shown on the display. When asked for the slot assignment, type it in. If you are unsure of the slot assignment, look at the openings in the back of the Apple and see which one has a filler plate labelled "Universal Parallel Printer Interface". From the rear. Slot 1 is on the right.

Note that it is possible to have two or more drivers assigned to the same slot. This would be done, for example, if you wanted to use both a dot matrix printer as a draft printer and a letter quality printer from the same program using the same interface and a switch box.

Press ESC to return to the listing of the<br>Current System Parameters. Press ESC to Current System Parameters. return to the SCP menu.

#### GENEMTING A NEW SYSTEM

The final step is to generate a new system that incorporates the new configuration information and install it on the disk. Select "Generate New System". There are two functions performed in system generation, val idation of the configuration and storing of the new configuration on the disk. When val idation is successfully completed, you will be asked for the name of the file where the new configuration is to be saved. You do not have to name the file SOS.DRIVER at this point. In fact, you can create a disk containing nothing but system configurations for different appl ications and transfer these to your boot disks as needed. They do have  $\ell$ to be named SOS.DRIVER to be loaded on bootup and used. If you decide to store the driver file on your disk under the name SOS.DRIVER and a file exists under that name, the SCP

will ask if you want to replace it. If you answer yes, the old SOS.DRIVER will be lost. You might want to name it NEW.DRIVER at this point and preserve the original SOS.DRIV^ER file. When System Generation is complete, select the "Quit" option. If you have not performed a generation, a warning will be given and you will have to indicate that this is what you want to do.

If you preserved the original SOS.DRIVER but want to try the new configuration, enter the Filer section of the Systems Utility and rename SOS.DRIVER something l ike OLD.DRIV^ER. Then change the name of NEW.DRIVER to SOS.DRIVER. If all went well, you should be able to print on your parallel printer when you reboot using the modified boot disk. If the printer doesn't work, start over and pay close attention to which parallel driver is read in, what slot is specified, and what Configuration Block information is entered. If the printer prints, but does strange things, the Configuration Block is likely the problem.

¢

#### ATTENTION JOGGERS

Finally someone has written a computer program designed specifically for the jogger. You supply your daily mileage and time, plus a weekly weight, and the program provides you with more statistics, printouts, and graphs than you ever hoped to find.

The program keeps track of all your personal records (fastest times for each distance), weekly, monthly, and annual statistics. This information is available as tabular data on the screen or printer and also as hi-res graphs.

An instruction manual, sample graphs, and printouts are provided with the program disk.

Price \$25

Contact: Jim Parsons 1920 Briar Meadow Arlington, TX 76014 817-467-1915

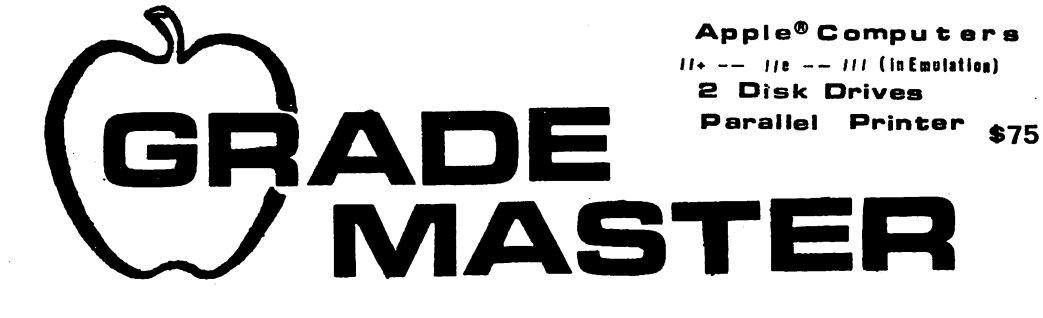

an easy & professional GRADE MANAGEMENT package......

EASY and FLEXIBLE FILE SET-UP Grade Categories for Elementary, Jr/Middle, High School, or College

FAST and EASY GRADE ENTRY Individual Grades easily changed for make-up Excused/absent grades

Introduced at the National Convention-National Science Teachers Association

#### $m$ ICRO- $vision$

P.O. Box 61553 Houston, TEXAS 77208

C"713) 3BS-BBS7

#### Mike & Re KRAMER

COMPLETE PROGRESS REPORTS Every grade listed Screen or Printer With or without Conduct

SUMMARY REPORTS Student Name or ID# Complete summary

#### STUDENT ROSTER

GRADE PLOT/WITH STATISTICS Percentage conversion and Statistical evaluation of Individual grades

#### THE ENVELOPE ADDRESSER

#### An Elementary Programming Exercise by Rick Oshio

This little program was written to solve a basic problem I had with word processors. I could prepare and print out a professional looking letter trying to convince someone to do something nice for me. But then I would find myself scrawling the address on the outside with an old fashioned pen! Being the proud owner of a printer that would handle both friction feed and mailing labels, I figured that there had to be a better way.  $0f$ course you can address envelopes using the word processor; however, I found this to be cumbersome from a formatting standpoint. Thus the evolution of this little routine.

The program will put three or four address lines on either an envelope or a label. Mhen using envelopes, you have the option of including or omitting a return address. A return address label can be prepared by simply typing "FROM" as the first address line. It uses a machine language Input routine that accepts commas, colons, and most of those other things that cause the standard INPUT command to choke out an "Extra Ignored" message. The routine is NOT intended to demonstrate elegant programming or to impress Steve Knouse's "Wireheads". But it does serve a practical purpose for me and will provide those trying to develop their Basic programming skills something to tinker with since each user's specific printer codes and return address must be inserted into the code.

The program was written to run on an Apple II+ equipped with a Videx Keyboard Enhancer 31 for lower case entry and display. It supports an NEC 8023A printer with a parallel interface card in Slot 1. If you have the same hardware then punch it in as it is except for inserting your own return address in lines 195 and 320 - 330. Be sure that the Enhancer file "KEYFILTER" is on the same disk. For the majority with different hardware, here are some comments on the 1isting:

Listing format:

- 1. The listing has multiple statement lines broken at the colons and each statement on a separate line.
- 2. An asterisk indicates that the statement on that line follows an "IF" statement on a previous line and will be executed only when the "IF" condition is met.

If you do not have a Keyboard Enhancer then:

- 1. Delete line 60 This line installs the Enhancer routine that skirts around the Monitor upper case conversion routine.
- 2. Delete the "Call 1013" in line 450. This call reconnects Keyfilter. It gets "disconnected" when the printer slot is accessed.

3. If you do not have an Apple HE or some other method of entering lower case then you can delete the lower case portion of the conditional statements in lines 90, 110, 130, 150, 160, 195, 240, 241, 280, 290, 300, 310, 432, 435, 442 & 450. Each of these lines tests for both upper case and lower case responses from the keyboard. Since upper and lower case letters have separate ASCII codes, the Apple does not recognize a "Y" and a "y" as being the same thing.

Printer Codes:

- 1. The NEC printer will support a variety of print styles. The program is set up to accommodate Pica and Elite print in both Enhanced and Normal modes. Once you decide what print options you want to use, you will have to set them up in the program. Your printer manual should provide you with both the options and the control codes necessary to turn them on and off.
- 2. Change the print statements lines 90 and 110 to ask the right questions.
- 3. Line 270 turns on the printer with a Ctrl—D PR#1 (assuming that your printer card is in slot 1). The "CHR\$  $(9)$  "J"" Cctrl-I J3 tells my interface card to not print to the screen. Many interface cards use ctrl-I 80N ICHR\$ (9) "80N"]. (27) CHR\$ (78) [(ESC) N] and CHR\$ (34) [<ESC> "] puts the NEC into normal pica print (its default conditions). This done Just in case some previous printing Job left the printer in a non standard condition. This is done again in line 420 prior to turning the printer off with a ctrl-D "PR#0" to make sure the printer ends up in its default mode. The CHR<sup>\$</sup> (27)
- 4. Line 280 issues an <ESC> E to turn on the Elite print style if it was requested in line 90.
- 5. Line 290 issues an <ESC> ! to turn on Enhanced print if it was requested in line 110.
- 6. Notice that the PRINT statements in lines 270 - 290 end with a semicolon to prevent a carriage return and line feed from being sent to the printer.

Miscellaneous Comments:

1. Line 35 is a reminder to me to turn off the "Paper Empty" switch that I installed in my printer. Many printers have a Paper Empty function to stop printing in case you run out of paper. The problem with most of them is that you cannot print closer to the bottom of the last page than 1 1/2 inches before the sensor is triggered. This presents a problem with small envelopes etc.

 $\mathbf{r}$ 

2. A "BET" is used in several lines rather that an "INPUT". It is handy when a single keystroke response expected since the function does not wait for a <RETURN>. It has the advantage of

# VIII.DCAR. ■X \*

## MAKES BACK-UP COPIES OF PROTECTED SOFTWARE QUICKLY, EASILY, WITH JUST A PUSH OF A BUTTON.

New software locking schemes have rendered even the latest generation of copy programs virtually unusable. Locksmith'", Nibbles Away™ and other Nibble copiers" require complicated parameter settings, much patience and great effort to use. More often than not, the results are disappointing. WILD CARD is different. Rather than copying disks track by track, WILDCARD ignores the disk and any copy protection encrypted on it. Instead, WILDCARD

takes a snapshot of memory in your Apple<sup>®</sup> Il. Now you can make back-up copies Now you can make back-up copies<br>
of protected software with<br>
the push of a button

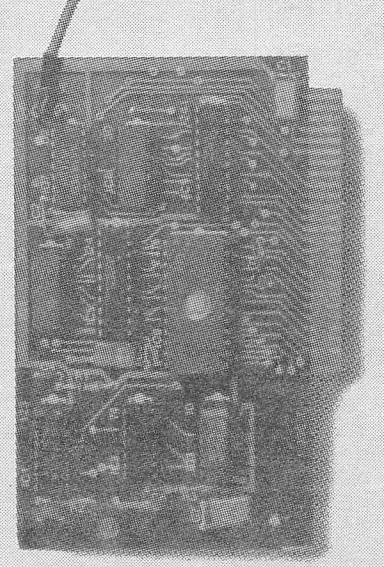

 $\sim$ 

#### Features

- Hardware copying device...push button operation.
- Copies ALL<sup>\*</sup> 48K memory resident software, most 64K software.
- No Parameters are necessary.
- WILDCARD lives in any slot.
- **WILDCARD** is undetectable by software.
- **Produces autobooting disk in 2 minutes.**
- Copies become accessible for alterations.
- Copies are DOS 3.3 compatible.
- Software and utilities included.

System requirements: Apple II Plus with 64K and DOS 3.3. \* Wildcard does not operate with CP/M<sup>®</sup> or other microprocessor based software.

\$129.95 direct from East Side Software Co., 344 E. 63 St., Suite 14A, New York City 10021, 212/355-2860. Please include \$3.00 for'haih ling. Mail and phone orders may be charged to MasterCard and VIS N.Y. State residents add sales tax. Dealer inquiries welcome.

 $13$ 

**IMPORTANT NOTICE:** The WILDCARD is offered for the purpose of enabling you to make archival copies only. Under the Copyright Law you, as the owner of a copy of a computer program, are entitled to make a new copy for archival purposes only and the WILDCARD will enable you to do so. The WILDCARD is offered for no oth purpose and,you ate not permitted to utilize it for any other use, other than that specified.

Apple II is a registered trademark of Apple Computer, Inc. CP/M is a registered trademark of Digital Research, Inc. Locksmith—trademark of Oriega Microware, Inc. Nibbles Away—trademark of Computer: applications. Page speeding up entry but the disadvantage of not giving you an opportunity to change your response. Wherever you see it, you can replace it and the preceding PRINT statement with an INPUT command  $i\bar{f}$ you prefer.

- Lines 500 510 poke the machine language  $3.$ INPUT routine into memory. It is utilized by a CALL IN command (where IN = 745) in lines 190 - 230. IT you try to use it in other programs, be sure to include the MID\$ (IN\$,1) command also.
- The CHR\$ command is an easy way to send 4. any ASCII character from within a program. I like it since many control codes are non printing and I much prefer something like  $D$ = CHR$$  (4) in a program to  $D$ = "": REM CTRL D.$

#### HAVE FUN COMPUTING!

NEC ENVELOPE & LABEL ADDRESSER

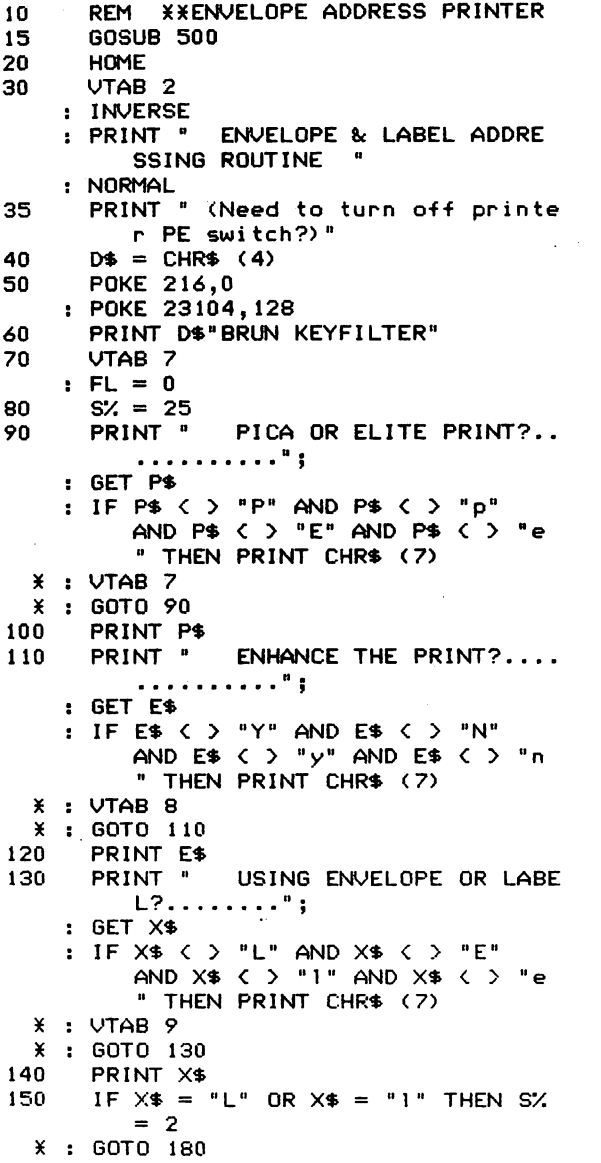

160 \* GOTO 160 170 180 190 195 IF LEFT $\ast$  (N $\ast$ ,4) = "FROM" OR 200 210 220 230 240 241 242 243 249 250 260 270 PRINT ° WANT RETURN ADDRESS PR INTED ?..."; GET R\* IF R $\ast$   $\leftarrow$   $\ast$  "Y" AND R $\ast$   $\leftarrow$   $\ast$  "N" AND R\* < > "y" R\* < > "n " THEN PRINT CHR\* <7)  $X : VTAB 10$ PRINT R\* UTAB 12 PRINT "1.Addressee: "; CALL IN  $: N$  = MID\$ (IN\$, 1)  $I$  IF FL = 1 THEN 240 LEFT $\ast$  (N $\ast$ ,4) = "From" THEN N  $2* = "E.L.$  Oshlo"  $*$  : A $*$  = "20603 Denford Court"  $* : \mathbb{C}^* = "Katy"$  $* : S$  = "Texas 77450" GOTO 249 VTAB 13 PRINT "2.2nd Line.: "; CALL IN  $:$  N2\$ = MID\$ (IN\$, 1) IF FL = 1 THEN 240 UTAB 14 : PRINT "3.Address..: "; CALL IN  $: A$  = MID\$ (IN\$, 1) IF FL = 1 THEN 240 VTAB 15  $:$  PRINT  $"4.City...::";$ : CALL IN :  $C\$  = MID\ ( $IN\$ , $1$ ) : IF FL = 1 THEN 240 VTAB 16 PRINT "5.State-Zip: "; CALL IN  $:$  S\$ = MID\$ (IN\$, 1)  $: IF FL = 1 THEN 240$ VTAB 20 : CALL - 868<br>: PRINT " ALL OK? "; GET AN\* PRINT : IF AN\$ = "Y" OR AN\$ = "y" THEN 250 IF AN\$  $\zeta$   $>$  "N" AND AN\$  $\zeta$   $>$  "n" THEN 240 VTAB 20 : CALL - 868<br>: PRINT " CHANGE WHICH LINE? "; GET AN\* PRINT AN\*  $: AN = VAL (AN<sup>*</sup>)$ IF AN < 1 AND AN > 5 THEN 242  $FL = 1$ : ON GOTO 180,200,210,220,230 VTAB 16 : PRINT "RETURN ADDRESS LABEL PRI NTER" VTAB 20 ; CALL - 868 : PRINT "KXINSERT ENVELOPE OR LAB EL & PRESS P\*\*"; GET PP\* : PRINT PRINT CHR\$ (4); "PR#1"

f I

ê 亩

# When I need words . I use The WORD HANDLER'

It speaks for itself!

### 1 Hord Handler II gives the added feature of beidface and underlined

Type on The screen.

The Word Handler is the easiest word processor around.. .also the most sophisticated. The Word Handler is a single-key command word processing program that runs without hardware modifications to your Apple<sup>(a)</sup>, or Apple compatible computer.

REGULAR PRICE ON WORD HANDLER ---------- \$199.95 (Apple 2e compatible) LESS 10% HAAUG DISCOUNT ----------------- \$20.00 LESS 50.00 FOR TRADE OF ANY APPLE

WORD PROCESSOR WITH A RETAIL VALUE OF \$100.00 OR MORE ----------------------- \$50.00

Your  $cost$  -------  $$129.95$ 

(must include original documentation and original disks)

#### UTILITIES

LOCKSMITH ----------------------SPECIAL HAAUG PRICE \$89.95 APPLE SPICE --------------------SPECIAL HAAUG PRICE \$26.95 THE TURBOCHARGER ---------------SPECIAL HAAUG PRICE \$26.95 APPLE AIDS ---------------------SPECIAL HAAUG PRICE \$44.95

#### MICAO Salutions.inc HE SOFTWARE STORE

9949-E Harwin Houston, Texas 77036

 $(713) 789.5443$ 

 $15$ Page

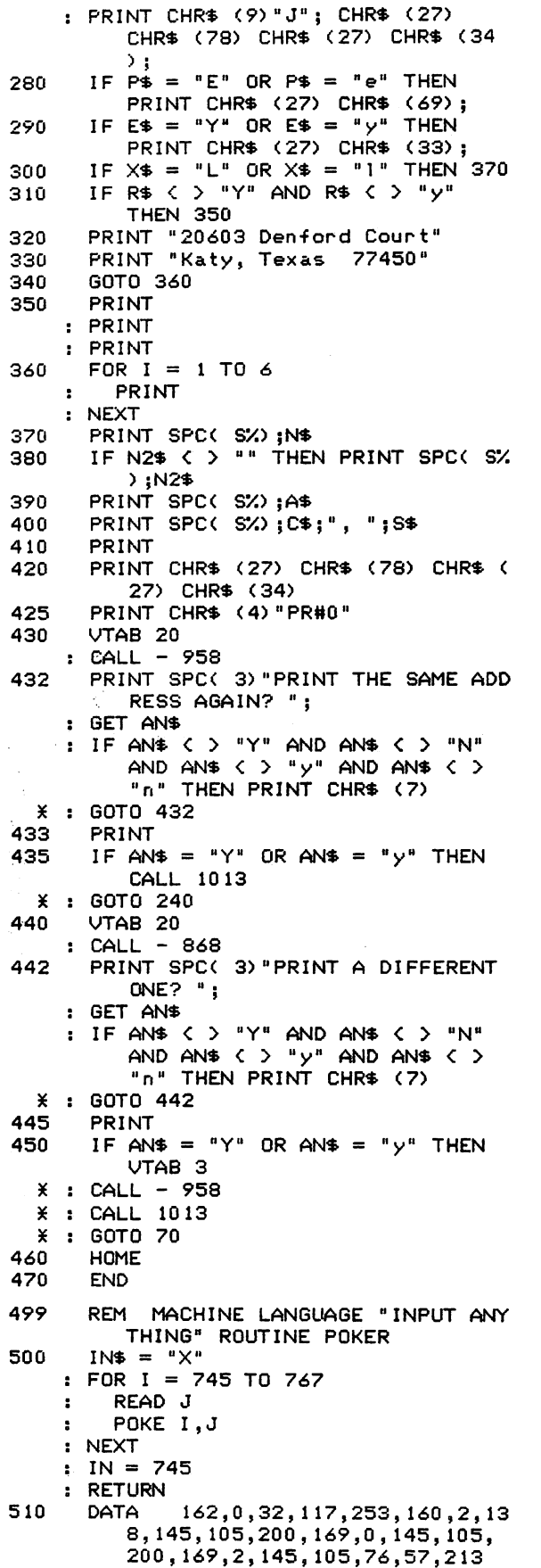

#### GAME REVIEWS

by Bill Muhlhausen

DOGFIGHT II PRODUCT OF MICRO LAB

This game has several options but it is basicly a human against the computer type shoot them up. The options are one or two humans against the computer either on the same or different sides, antiaircraft-fire, or your own game set up. There are both jets and hel icopters available for use and you may set the speed of play. You have the option of selectively removing the sounds the program makes. This game may be run with keyboard only, one or two Joysticks or paddles.

Though the program seems to have a lot going for it the color graphics are at best crude. Simple figures such as those in the early Startrek arcade game are the order of the day in this program. The controls do not have a very fast response time and are difficult to handle. Getting multiple players at the computer at the same time becomes tedious. I personally would not want this game in my own library because I like better graphics and ease of play. I am sure that there are those members who prefer a real challange in computer gaming no matter how the graphics 1 ook.

NAPOLEON^S CAMPAIGNS: 1813 & 1815 PRODUCT OF STRATEGIC SIMULATIONS INC.

This product makes a attempt to simulate actual battle conditions and movement that prevailed at the time of occurrence. Weather, terrain, intell igence, fatigue, casualties, and commanders leadership ability are all factors that influence combat and movement. The rules take about 30 minutes to read. The color maps, counters, and graphics are all of good qual ity.

SSI has acompl ished real ism at the cost of playabil ity. You are required to make up orders for many turns in advance. These orders may be changed but if the unit containing the commander in chief is not rather close by it is not l ikely that the orders will get acted on in time to accompl ish anything useful. In fact the game allows the possibility of your orders being disobeyed. Another problem I found was useless difficulty in calculating the relative strength and weakness of the contending armies. A compl icated formula is included to permit this to be done. Personally I thought thecomputer could do this in much shorter time or relative strengths could be furnished by the authors. In my opinion using the formula was not worth the effort. In this game you move whole corps instead of individual units of the cord Because of this you may not-move-artili  $\rightarrow$ unless you also move cavalry and infantry. This forces whole armies to battle. You may

# **System Saver**™ The most important peripheral for your Apple<sup>®</sup> II.

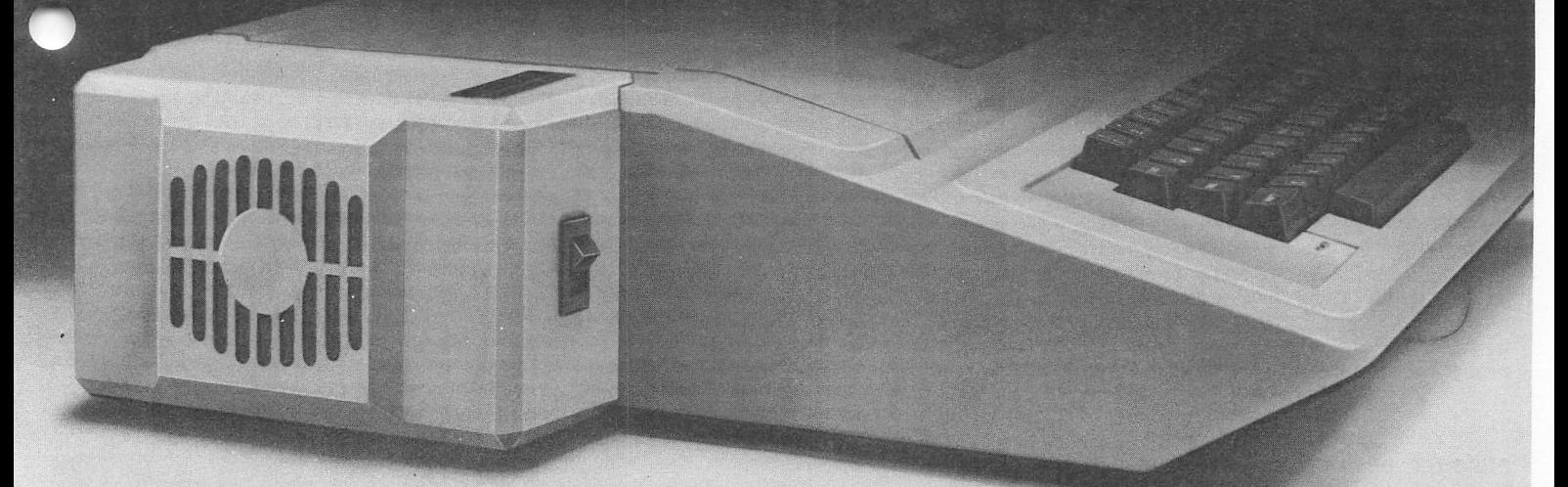

#### For Line Surge Suppression

The SYSTEM SAVER provides es sential protection to hardware and data from dangerous power surges and spikes.

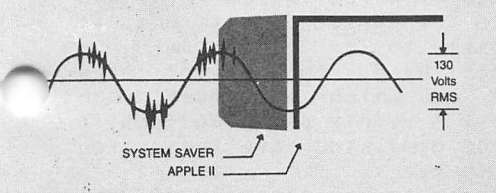

By connecting the Apple II power input through the SYSTEM SAVER, power is controlled in two ways: 1) Dangerous voltage spikes are clipped off at a safe 130 Volts RMS/175 Volts do level. 2) High fre quency noise is smoothed out be fore reaching the Apple H. A PI type filter attenuates common mode noise signals by a minimum of 30 dB from 600 khz to 20 mhz, with a maximum attenuation of 50 dB.

#### For Cooling

As soon as you move to 64K RAM or 80 columns on your Apple  $II$  you need SYSTEM SAVER.

Today's advanced peripheral cards generate more heat. In addi tion, the cards block any natural air flow through the Apple  $II$  creating high temperature conditions that substantially reduce the life of the cards and the computer itself.

#### For Operating Efficiency

SYSTEM SAVER contains two switched power outlets. As shown in the diagram, the SYSTEM SAVER efficiently organizes your system so that one convenient,

front mounted power switch controls SYSTEM SAVER, Apple II, monitor and printer.

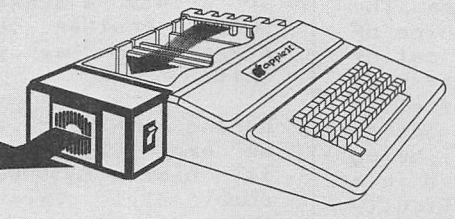

SYSTEM SAVER provides cor rect cooling. An efficient, quiet fan draws fresh air across the mother board, over the power supply and out the side ventilation slots.

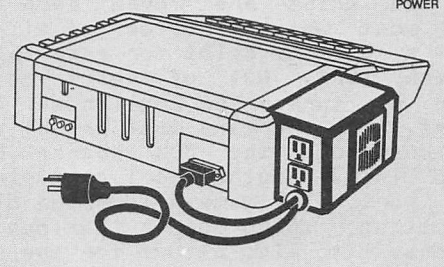

PRINTER

The heavy duty switch has a pilot light to alert when system is on.You'H never use the Apple power switch again!

#### Easy Installation

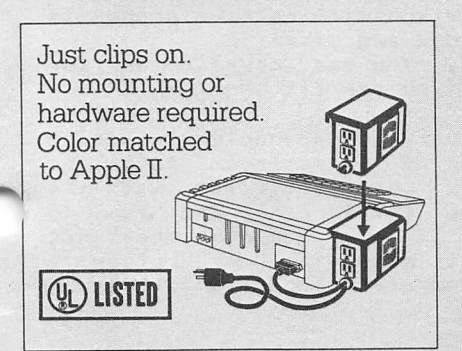

#### Compatible with Apple Stand

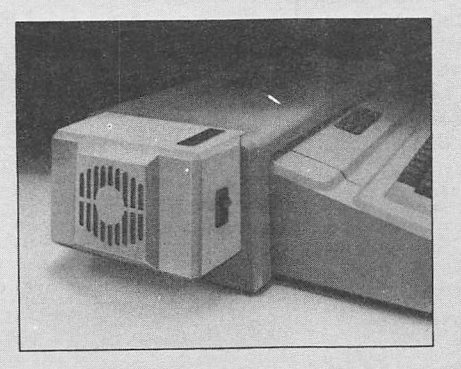

Page

1 7-

Suggested Retail \$8995

Kensington Microware Ltd. 300 East 54 Street, Suite 3L New York, NY 10022 (212) 486-2802

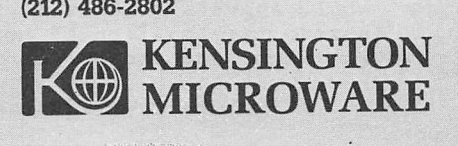

not detach a part of a corps and try to outflank a opponent. This el iminates strategy such as might be used in another SSI game, THE BATTLE OF WATERLOO, which is very well balanced and to some extent simulates chess. You are not allowed to watch the battle resolutions as you are in the previously mentioned game. You may save a game for furture play.

In conclusion I found that unless you enjoy watching the computer play itself or are a big fan of Napoleonic miniatures which may be used with this program then this package is a big ^60 dud. For those of you who do enjoy vicarious gaming or are miniatures fans the program would possibly be appealing.

PURSUIT OF THE 6RAF SPEE Product of Strategic Simualations

This is a realistic recreation of the early World War II hunt by the English Navy for a German pocket battleship. It has good color graphics and allows for solitaire or two player games. There are four levels of difficulty available. A game may be saved and finished later. Players may allow the computer to resolve the combat or use any other resolution method and plug in the results to the computer. The second option allows for use of naval miniatures. No Joystick or paddles are needed to play the game. The game can be ended at any time and the results will be totaled up at that point

At the start of the game both sides know the location of each others forces. This changes rapidly as ships are moved each turn. The English must watch the fuel of all ships or forfeit a victory point for each ship out of fuel each turn. Out of fuel ships may move only on day turns. The English may refuel in any port. The Germans must refuel at sea to avoid chancing the 50% chance of being scuttled in a neutral port or captured in a English port. The game allows for difficulty in spotting ships under various weather conditions. It also allows for the chance of Engl ish ships to shadow the German ships. Ships move only one space at a turn no matter what speed they are at. Speed does not affect fuel consumption. Speed does however affect combat effectiveness. The Graf Spee has about double the fuel load of any English ship. It is really frustrating to have a good search pattern and have to return to port to refuel. Both sides receive reports of sinking of unarmed enemy ships. Some of these reports include the ships position. The game takes two to four hours to play. It is best to take 30 minutes to read the instructions before booting the .disk. You can however boot the disk and learn only the movement commands and be playing in five or 10 minutes. Should you choose to do this you could easily run out of gas or into a fight you are not ready for.

This game would appeal to those board gamers who enjoy keeping the location of both sides'^ forces hidden from one another during play.

After one play through you can easily understand the frustration of the English in  $\bigcap$ <br>their efforts to locate the enemy. The game may be a l ittle dull and slow moving for those who look for frequent action almost every round. There are many rounds in which all both sides do is move ships and no action takes place. Those gamers wanting fast action will probably not enjoy this game very much.

The first 500 copies of this games had an error which bombed the program after the last Engl ish ship was sunk. The game I had also bombed when the command C used to check status of friendly ships during combat was used. SSI has been cooperative about replacing any faulty disks at no charge.

The price of this game is ^59.95.

#### CARTELS & CUTTHROATS PRODUCT OF SRI

this.

This game is for up to 6 players or may be played solitaire with single or multiple computer opponents. The time required to play a 2 year game is about two to three hours. The recommended game of 5 years takes around five to eight hours depending on the number of human players playing. The game does offer a game save feature which works fine and allows a game to be played in sessions. It also allows a game to be played with a printer producing hard copies of the necessary reports on which you base your business decisions. A yearly planning form is furnished with the game. You have the option of allowing the computer to create a scenario or creating one of your own. Another option is allowing all players to see your data or not permitting

During our play testing we found the game to be very playable. As with most SRI games it is best to first read the rule book completely. This takes about 30 minutes. This game may be played however by Just booting the disk and running it sicne you are prompted as to the inputs needed. The game makes you president of a corporation. You and your competitors all make the same type of product. The product choices are luxury goods, mixed goods, and necessities.lt is up to you to decide on how much to spend on R & D, advertising, and other expenses as well as what price to sell your product at. The game allows for equipment breakdowns, labor troubles, and raw material supply problems. From time to time you will receive proposals for charity donations and other work by outsiders. You can accept or decl ine these proposals as you see fit.

In playing the various scenarios we found that the sell ing of necessaries to be the hardest to win while luxuries was the<br>easiest. All were challanging and fun to play. Ule found if six players were not available that it made the game better to have one or more computer companies in play.

The drawbacks to the game are that if computer companies are in play in a open game you never get to see their quarterly data and the computer does not declare who won the game. It does give a ending report of all players net worth. On the positive side the program is very user friendly. It provides for two chances to correct errors in data entry. It is an excellent business simulation<br>and should be of interest to those who don't should be of interest to those who don't usually play computer games but enjoy the challange that the operation of a business It will also be enjoyed by other confirmed computer games players. It could also be used as a teaching tool at the high school and college level to show how the various parts of a business contribute to the success of the whole firm. Overall I feel that this is a fine program that is well worth the ^60.

Software reviewed was provided by the<br>SOFTWARE CENTER OF-HOUSTON-at-2200-Southwest CENTER OF HOUSTON at 2200 Southwest Freeway.

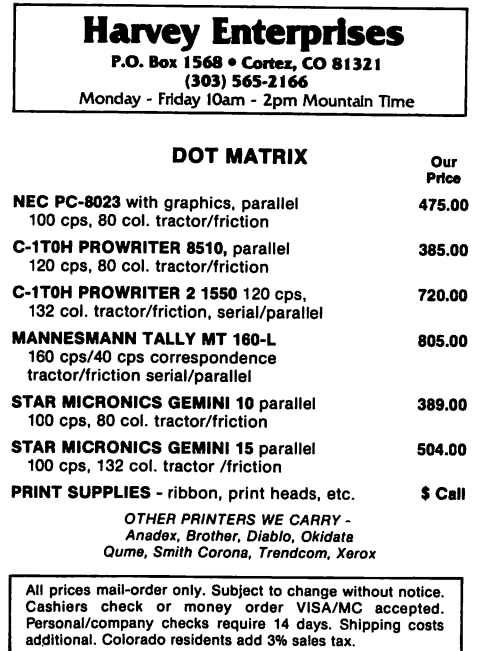

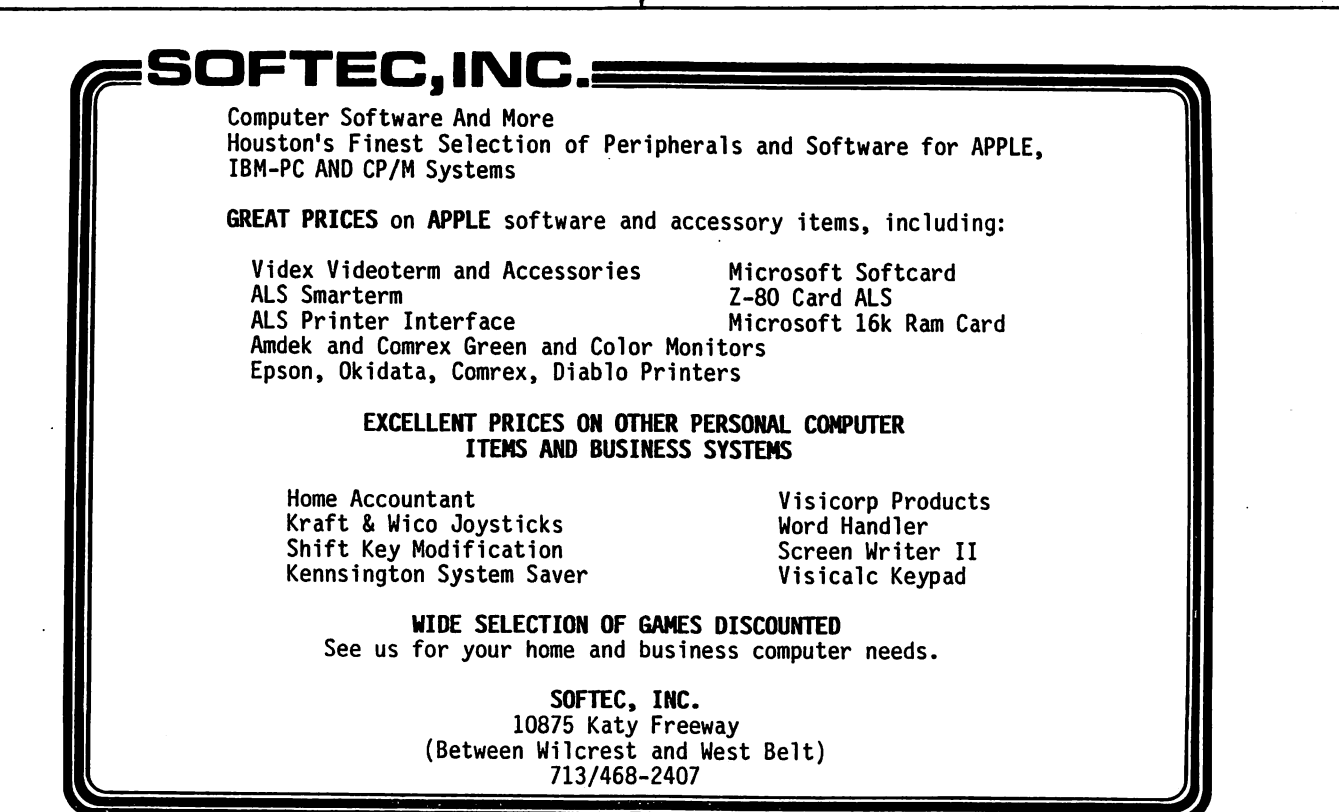

Page 19

By Steve Knouse

Monitor /// and the Videx Videoterm or Cursors, the Bottom Dropped Out  $- - - - - -$ 

The Monitor /// is a monochrome video monitor capable of displaying 80 columns of text. It has been a part of Apple 3C+ and the Apple //e package deals for the past six or seven months. The Videoterm, manufactured by Uidex, is a peripheral card which allows an Apple 11 or H+ to display 80 columns of text. <It can be used in an Apple //e but Applets 80 column card costs less and is included in the current \*1995 package.)

There is a problem when using the two together. For some unknown reason (to both ()idex and Apple) the 80 column screen display is shifted down and to the left; the last few lines fall off the bottom of the tube. There are two solutions.

One solution is to turn down the vertical gain on the Monitor ///. To do this enable the card with a PR#3, press RETURN enough times to get the cursor on the last line of the display (it won^t be visible), then turn the knob labeled V.Size on the back of the monitor down (counterclockwise) until the cursor becomes visible at the bottom of the screen. This scrunches down the screen - but doesn'^t look too bad in the 80 column mode; in the 40 column mode it makes the characters look a bit squashed.

The second solution is to call Videx and ask them to send you version 601 of the Videoterm firmware (the chip that contains the board^'s machine language instructions). They will send you the chip on your promise to send your old one back after install ing the new one. Be aware that if you are using the Videoterm with firmware version 2.3 or earlier, in other than slot 3 you will have a problem; with later versions of the firmware (2.4, 600 and 601) the ^ideoterm must be used in slot 3.

If you are not comfortable messing around inside your Apple and you bought the Videoterm from a local dealer, ask the store technician to install the chip for you. He should do this for free (this is a personal opinion, not a store pol icy, and presupposes you bought the Oideoterm from that store.)

You can also ask a more technically inclined friend to install it for you or you can bring the chip and the Uideoterm board to the Apple Answers desk at the Saturday meeting and ask someone there to help.

To install the chip yourself:

- o Be sure the power is off and the power cord is plugged in.
- o Remove the top of your Apple by grasping the l id and popping it upward and then sliding it toward the back.
- o Touch the case of the power supply to rid yourself of static electricity. (This is why you made sure the power cord was plugged in; to provide a ground path from the case of the power supply.)
- o Remove cable or sof tswi tch cord frcwn the Videoterm.
- o Remove the Videoterm from its slot.
- o The chip to change is on the bottom row of the board, to the right of center and is oriented vertically with the notch toward the top of the board (see chip U3 in the picture on page A-4 of your manual). Remove it by using a small screwdriver to pry up one side and then the other until it comes out. Do not use a chip puller as you will probably pull one side out first, bending some of the pins.
- o Insert the new chip in the socket with the notch toward the top of the board. Be very careful to get all the pins in before pressing the chip into the socket. This can be difficult because a brand new chip will usually have its two rows of pins spread slightly apart. I use a pair of long nose pl iers to bend in all the pins in a row at once. You can also grasp the chip at either end and gently press the pins

on the table.

o Insert the and attach earl i er. Uideoterm back in its slot the cord you removed

o Replace the Apple cover.

The Oideoterm Softswitch and Pascal Programs (Specifically PFS: file and Uisischedule) or Uhere Oh Uhere Did My Menu Go

The Softswitch is an electronic switch which "automatically" switches between 40, and 80 column display modes. This saves you the trouble of having to swap cables. I put automatically in quotes because it works most of the time (which is to say sometimes it doesn'^t). An alternative is to get a hardswitch. This takes inputs from the Apple's video-out jack and from the Videoterm or the Softswitch and has an output to the monitor. A single pole, double throw switch selects between inputs. Videx sold this as the Switchplate Assembly or it can be made from parts from your local Radio Shack.

The Pascal language system on the Apple will turn on an 80 column display card in slot 3 if it finds one there. There are Pascal programs (e.g. the PFS series and Uisischedule) which run in the 40 column mode visischedule) which run in the 40 column mode<br>on an Apple II and II+. It is the responsibil ity of the Pascal program to turn

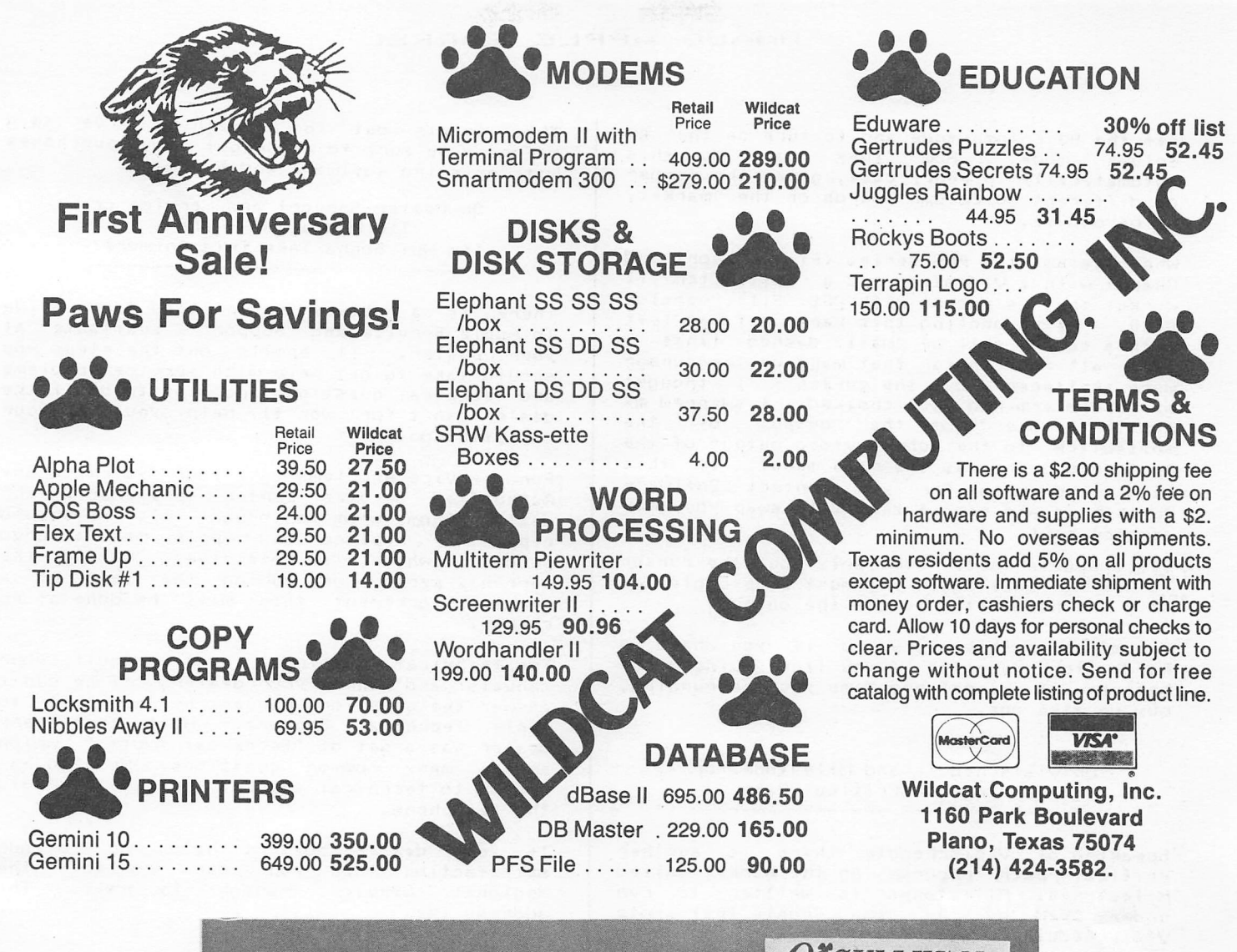

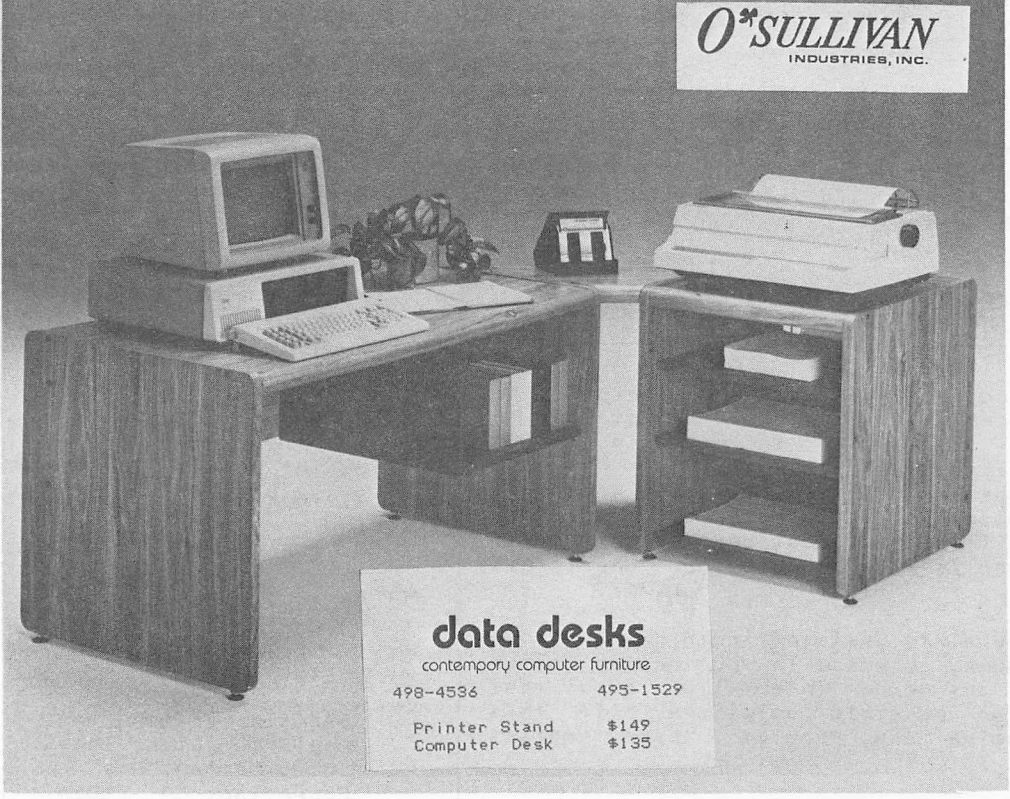

Page  $\mathbf{21}$  off the 80 column mode and to turn on the 40 column mode- How they can do this automatically in every case, given the number of different 80 column boards on the market, is beyond me.

 $\sim$ 

Uhen using the PFS series <File, Report and Graph) with a Videoterm and a Softswitch it works; that is except with PFS: File, version 8:00. After booting this version I was left with a screen full of small dashed l ines like all the dots that make up the cursor were scattered about the screen - I thought my Videoterm had Just croaked. I swapped my monitor cable from the output of the Softswitch to the normal video output of the Apple and there was the main menu! If this is a problem for you contact Software Publ ishing and see if they will swap you for versi on 8:01.

Visischedule acts similarly but the cursor is whole. Once again you must swap cables or fl ip the hardswitch to see the output.

The moral to this story is if you have a hardswitch, keep it; if you find you need one because of Pascal programs you are running, buy or make one.

#### On Visischedule and Milestones or Walking the Critical Path

Speaking of Visi schedule there is another critical path program on the market called Milestones. Milestones is written to run under CP/M by the same people that wrote Visischedu1e, Organic Software. I don't know who markets Mi 1estones but Visischedule is marketed by Visi corp.

Organic Software told me that Milestones is a subset of Visischedule. In other words there are things you can do with Visi schedule that you can't do with Milestones (e.g. manpower level ing). They said if you have a choice buy Oisischedule.

#### Apple //e's and Microsoft's Softcard or Those Oldies but Goodies

I have heard from more than one person that ■newer" Microsoft Softcard's will not work in the Apple //e. (The Softcard is a Z-80 processor card that allows the Apple to run the CP/M operating system.) I don't know what the CP/M operating system.) I don't know what<br>"newer" means but it does not mean all Softcards; I know at least one person (Mike Kramer) who is running an "older" one in his //e.

If you have a //e Softcard combination that doesn't work, check with your dealer to see if he has any more information about the problem or possible solutions. If this doesn't solve the problem then contact Mi crosoft.

This points out the something I've said be-fore - Be sure to check out new purchases with existing software and hardware.  $\overline{\phantom{a}}$ 

> On Dealer Support and Service or I'm Mad as H--- and I'm NOT Gonna Take This Anymore!

There is a publ ication entitled "Your Guide To Apple Service and Support" avai lable at your dealer. It spells out the steps you should take to get help with service problems and technical questions and what to do if the dealer can't (or won't) help you to your sat i sfacti on.

For service problems take your system to any Authorized Service Center (preferably the Authorized Service Center (preferably the<br>dealer from whom you bought it). He should repair or replace any Apple manufactured product which is defective. During the warranty period or during the term of a service agreement this will be done at no charge.

For technical questions first consult your manuals and then your dealer. If he can't answer the question, request he refer it to Apple Technical Support. Note that every dealer has a set of "Technical Notes" which answer many common questions. He also has access to technical support special ists via the telephone.

If your dealer doesn't help you to your<br>catiofaction then you can contact the satisfaction then you can contact the<br>Regional Service Manager by mail. The address is:

Service Manager Apple Computer Regional Service Center 1050 Venture Court Carroll ton, TX 75006

He will need the following information:

- 1. Model of your Apple system
- 2. Serial Number
- 3. System purchase date
- 4. Your AppleCare Agreement number (if appli cable)
- 5. Your dealer's name and address
- 6. The name of the person you dealt with
- 7. Your name and phone number
- 8. The nature of the problem

If Regional Service doesn't solve the problem contact Apple's Corporate Service Department. Send the same information as above to:

Service Manager Apple Computer, Inc. 20525 Mar i an i Ave Cupertino, CA 95014

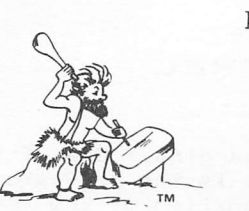

PAIGE COMPUTER CONSULTANTS Post Office Box 771401 Houston, Texas 77215-1401 Voice (713) 933-8385 Modem (713) 933-7353

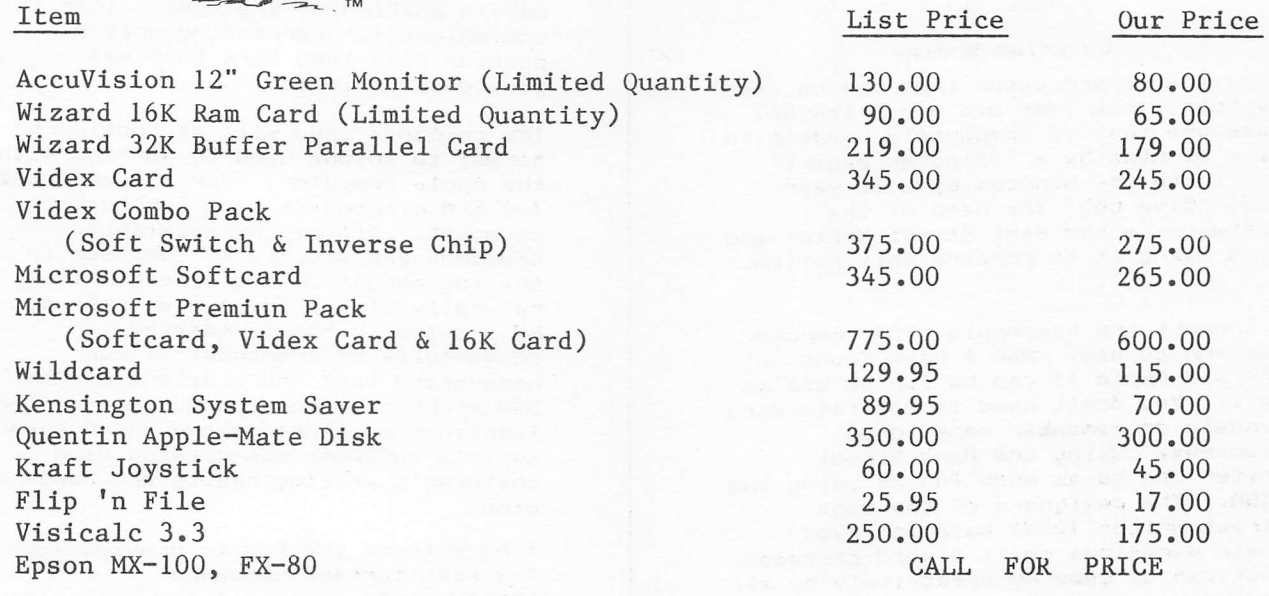

Texas orders add 6% tax - FREE DELIVERY Terms - Cash/Check/Visa/Mastercard These prices are good thru May 15, 1983

CALL ZACHARY\*NET<sup>™</sup>FOR MORE PRICES - 933-7353

**ADVERTISERS** 

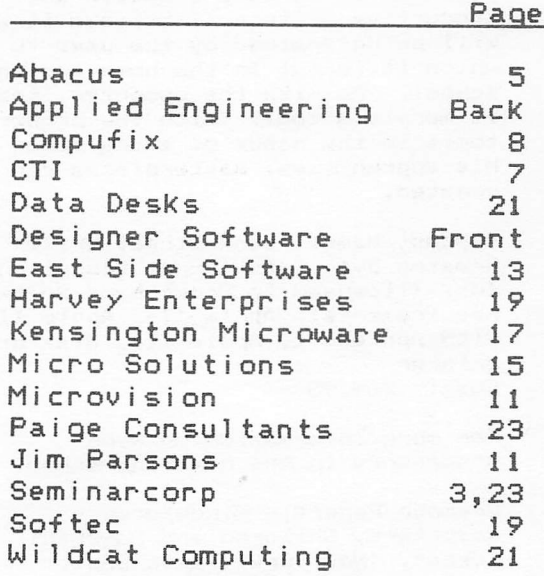

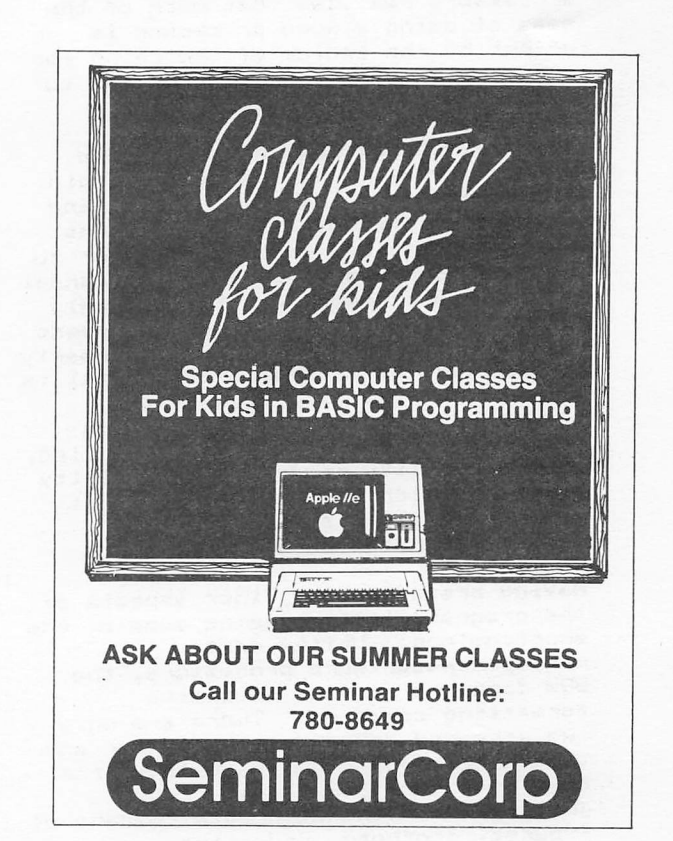

#### Page 23

#### BANK STREET WRITER

#### A Review

#### by Brian Whaley

Name a word processor that can be used by both a six year old and a lawyer. Name one that is completely useable in five minutes by a 'computer expert' and in thirty minutes by a 10 year old. Give up? The name of the software is the Bank Street Writer and I am using it to prepare this review.

I thought the new Apple LISA computer was fun to use. Now I have found out the old Apple II can be fun to use as well. You don't need to use reference manuals or remember many terse commands. Using the Bank Street Writer can be as much fun as using the LISA. The designers of the Bank Street Writer (BSW) have achieved their marvelous goal} a word processor that can be used by effectively by all age groups.

The researchers at New York City's progressive Bank Street College of Education decided that in order to find out if word processors would help children write better, they would have to write the word processor themselves. Anyone who has pored through the reams of paper accompanying many microcomputer word processors realizes that much of the ease of using a word processor is offset by the tedium of searching for the correct symbol or instruction to make it perform correctly.

The Bank Street team has succeeded with the BSW. I was using it within five minutes of loading the disk and in another five my six year old was sitting on my lap writing a letter to his grandparents. Although the manual is only 28 pages long, it thoroughly cov^s everything that the user needs to know. However the manual is nearlv superfluous as a five part tuturial is provided on the flip side of the program disk. The manual explains commands for the disk drive, printing, and the utility program. The utility program, which is menu driven as is everything else, sets up certain device dependent parameters.

Having presented the finer aspects of the program, let's examine some of the shortcomings. Unlike most  $\bar{m}$ icroprocessor word processors, the BSW does not provide extensive formatting commands. There are only two embedded commands; the center and indent commands. As is obvious from this text, the BSW cannot right justify. You cannot create columns of figures, footnote, underline, or send printer control commands. However you can page number, print more than one file and select right, left, top and

bottom margins. One of the nicer features is the provision for printing only a portion of the text. This is convenient for correcting only a portion of a long text that was previously printed.

The commands used will be considered normal to anyone used to working with the Apple computer. For instance the I-J-K-M diamond is used for cursor movement. All of the available commands are visible to the user in the top margin of the screen. This naturally limits the number that can be provided without creating screenfulIs of commands. I can understand that the creators of the BSW might have considered some of the functions mentioned above unneccessary as this software was created with children's writing habits and needs in mind.

I have found the BSW to provide for the most current hardware improvements. It is fully compatible with the Apple lie. For Apple II or II+ users there are also provisions for using a Key Board Enhancer or a shift key modification with a Lower Case Adapter, a 16k RAM card for additional working space and two disk drives. The two graphics screens are used to present upper and lower case letters with descenders, and show the command menus. Inverse video is used to show the selected command or the body of text to be moved, deleted, found, or replaced.

I have found the Bank Street Writer to be a truly user friendly software package. Whether it will help children to be more creative and productive writers (I believe it will) will be determined by the uses to which it is put in the home and in the school. As with the computer, the BSW is merely a tool. With the proper tools in the hands of a craftsman and his apprentices, masterpieces can be created.

Product Name: Bank Street Writer Created by: Intentional Educations Inc. (licensed to Broderbund Software) Requirements: Apple II+, Apple II with Applesoft, Apple He, disk drive, printer Cost: «69.95

For more information on word processors in the home and school -

Seymour Papert, "Mindstorms - Computers, Children and Powerful Ideas", (New York: Basic Books)

"Educational Computer Magazine", Cupertino, Ca. 408-252-3224

Brian Whaley, "Logo Locus" (articles 1 thru 4), "Apple Barrel" published by the Houston Area Apple Users Group

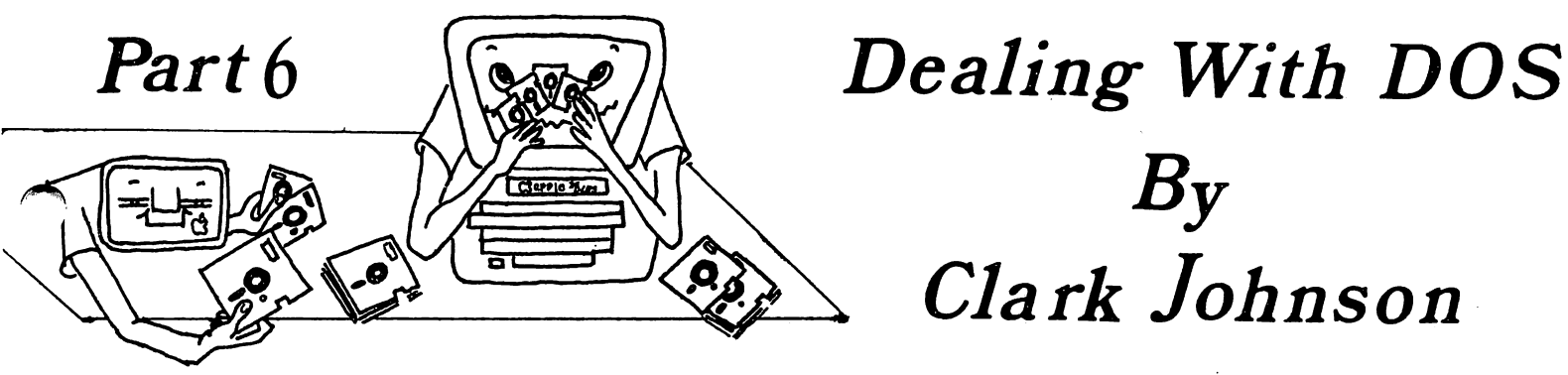

Ihis month's article will complete the review of the "fast-DOS's" which began last month. The groundwork was laid in that article with  $\overline{a}$  general discussion of the<br>operation of a fast  $DOS$ , criteria for a fast DOS, criteria for selecting the "best" one, and a list of those to be reviewed.

The following table gives the results of a series of speed tests for the DOS packages. You will note that all seven fast DOS's are included as well as two results for normal Apple DOS 3.3. The heading entitled "RESECTORED DOS 3.3" is for a disk that has been re—initialized with an improved numerical order of the sectors. This was discussed last month as alternative to using a modified, faster DOS.

Ratings for compatablity are somewhat more subjective and are based on my running a series of programs on each DOS. All fast DOS's reviewed gave absolutely no problem on any Applesoft program that didn't load binary subroutines into memory either close to the Applesoft program or up close to DOS. As previously mentioned, the type of program that is most prone to incompatabi1ity is a utility program that connects directly into some part of DOS. I used a catalog selection program (written in machine language), called BMENU, as one indicator of incompatibi1ty. Three DOS's (TURBODOS, FASTDOS, and ULTRA FAST LOADER) were not able to run this program. To be fair to them, though, I must emphasize that general purpose programs will likely run under any well-written commercial

 $B_{\rm V}$ 

Clark Johnson

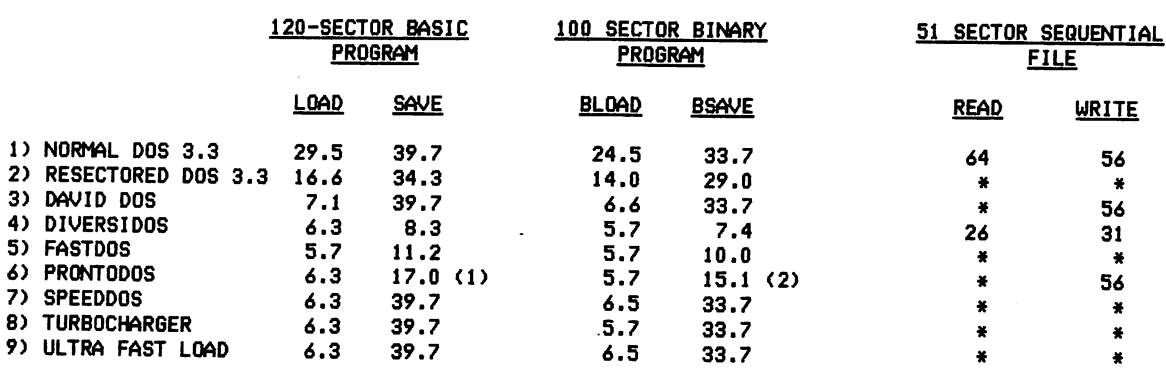

#### DOS COMPARISON TESTS

SPEED TESTS IN SECONDS

1) 12.0 SECONDS W/0 VERIFY

2) 11.0 SECONDS U/0 VERIFY

-- NOT TESTED BUT NO CHANGE EXPECTED FROM STANDARD DOS 3.3

All DOS packages gave practically the same results for the loads, with just a slight edge for FAST DOS. DAVID-DOS was slightly slower for the loads. However, only three (DIVERSIDOS, PRONTODOS, and FAST DOS) improved on the time for a SAVE or BSAVE, with DIVERSIDOS the clear winner.

Only DIVERSIDOS was able to speed up the reading and writing of Text files. It is the only one that actually claims to do so. The time required for Text file handling under DIVERSIDOS was about 50% of the time required under normal DOS. I believe this to be a substantial improvement, because Text file manipulation is really limited more by Applesoft than by the DOS.

fast DOS. There is one exception — that of ULTRA FAST LOADER by CAI. This program has a major defect in its fast load routine, which will be discussed in the section devoted to it.

Compatibility with commercial copy protected programs is really sort of an unexpected bonus in itself. It does take a combination of special factors to make the protected commercial program work with another DOS. The typical program that will work is a business program that uses most of a standard DOS's command list. Usually, it uses standard DOS Text files for storage of data.

In somewhat limited research, I was able to find four popular copy-protected programs that ran without problems under a well written fast DOS.

These were:

- 1) SCREENWRITER 3C
- 2) HOME ACCOUNTANT
- 3) BPl GENERAL LEDGER (and other BPI)
- 4) VISIPLOT/VISITREND

SCREENWRITER 3C and VISIPLOT/VISITREND would run with absolutely no special procedures required. Simply boot up the fast DOS, insert the commercial program disk and type "BRUN START" for SCREENWRITER or "RUN INIT" for VISIPLOT/VISITREND. HOME ACCOUNTANT is slightly more complex because its copy-protection system uses non-standard end marks. Don't worry about what that means. Simply type in these two lines after booting up on the fast DOS disk -

#### POKE 47497,24 POKE 47498,96

#### and then type "RUN HELLO".

It is fairly complicated for an average computer user to set up BPI to run under a DOS different from its own, because the new versions of BPI use a non-standard DOS command list. Someone familiar with the structure of DOS could set up a BPI pre-boot disk that would boot up the fast DOS, overlay the BPI non-standard DOS command list on top of the standard list, and then run the BPI hello program "BOOTMSG" after the BPI disk is installed. I won't include it in this article, but I will share with any liscensed owner of the newer version of BPI the procedure of making it run under a fast DOS.

The improvement on performance of these four commercial programs under a fast DOS is truly astonishing. Not only can LOAD and BLOAD times be drastically reduced, but if the DOS can speed up Text file manipulation, then this bottleneck can be improved.

SCREENWRITER ran under all DOS's except ULTRA FAST LOADER. HOME ACCOUNTANT ran equally well under all DOS's. BPI would not run under ULTRA FAST LOADER. Also, VISIPLOT/VISITREND would not run under ULTRA FAST LOADER. It appears that a clear trend on the incompatibility of ULTRA FAST LOADER is emerging. The reason for this will be explained subsequently.

The next criteria considered the flexibilty of transferring the DOS to your disk. In this category, DIVERSIDOS and PRONTO-DOS have to rate the highest, because they keep the INIT function "alive" in addition to being able to transfer the DOS from the master disk. DAVID-DOS did not allow the INIT function, but its master disk had several good options for creating the modified DOS, including a disk formatting option. FAST DOS, SPEEDDOS, and ULTRA FAST

LOADER all required the master disk for placing the modified DOS on your disk. TURBOCHARGER was the only DOS enhancement package that used a file to overlay the DOS modifications (by BRUNning TURBO) on top of a standard DOS after bootup.

#### SPECIFIC COMMENTS ON THE PACKAGES

#### DAVID-DQS

This is a fairly new DOS enhancement package that offers several features not included in the other packages. From a speed standpoint, it has to rank fairly low. It does have basically the same speed for loading of program files as the rest of the DOS's, but it does not improve on the time required for saving of files. Also, it does not speed up the normal manipulation of Text files. Compatibility proved to be no problem, basically because of the different versions of DAVID—DOS available. The INIT function was removed, therefore requiring the master disk to create any fast DOS disks.

I evidently mis—interpreted the advertisements for DAVID-DOS. The ads stated that a new DOS command TLOAD allows rapid loading of Text files. After receiving the DAVID—DOS disk, I realized that this command would not help the normal reading and writing of data Text files. Instead, the TLOAD command is very useful for reading (in the visual sense) the contents of all types of ^ Text files, like word processor files, EXEC files, and data files. To load in the Text file, you use the new DOS command TLOAD This will place the entire contents (or a specified portion) of a designated file into memory- The TLIST command is then used to display the file's contents to the screen. One important function of DAVID-DOS that makes the TLIST command so handy are the built-in scroll options. At any time while you are reading the file using TLIST, you may stop, re-start, or abort the listing. You may also change the speed of the listing by pressing specific keys.

There are actually six other new DOS commands in addition to TLOAD and TLIST. Two of these allow hex/ASCII dumping of memory in any specified range and disassembly in any range. Again, the thing that makes these commands so valuable is the scrolling control as explained before. One new command gives the length and address of the last BLOAD. Another relocates DOS to the ram card. One other command is used to locate any sequence of hex codes in memory. The last command is used to date ' files, in conjuntion with a Mountain Hardware clock-

The master disk gives you three versions of DAVID-DOS to choose from, in case the more complicated versions are not compatible with some particular program. Also, you may format new disks from within the options menu of the master disk.

One final nice touch of this DOS is that the "/" key will catalog the disk, as well as the normal command CATALOG.

#### **DIVERSIDOS**

DIVERSIDOS has very outstanding speed<br>capabilities. As shown in the previous As shown in the previous<br>the usual good speed table, it has the usual improvement for loads. It is one of only three DOS's that improved on the "save" times and was the fastest of the three. It was the only DOS that improved on the reading and writing of Text files - a major advancement. 1 was not able to find any program with which DIVERSIDOS was not compatible. And it does not remove the INIT function, which simplifies the ease of transfering the DOS to another disk.

Some people may be annoyed with the sacrifice you make in the DOS error messages. To make room for the programming required for the fast DOS coding, the author took over the section that contained the DOS error messages. For example, instead of getting the error message "FILE NOT FOUND", you will instead get the message "DOS ERR #6". Therefore, you either have to remember the error numbers or else have a printed listing handy. DIVERSIDOS does have a command on the master disk that will print the error message descriptions to either the screen or a printer.

In addition to the previously mentioned capabilities, DIVERSIDOS has several enhancements available. One of these is a print buffer controlled by software. If you have a 16K or larger ram card, it can be used as a print buffer if you select that option. The option is included in a file that can be loaded into memory from any program. Also, in a similar manner, DIVERSIDOS has a binary file that will cause the ram card to act as a keyboard input buffer. There is another file that is used to relocate DIVERSIDOS onto the ram card.

Another nice feature of DIVERSIDOS is its option to allow running of protected disks. You first boot up on the DIVERSIDOS<br>master, choose this option, and then insert choose this option, and then insert the protected disk. DIVERSIDOS will find the name of the protected disk's hello program and then attempt to RUN (or BRUN) that Obviously, the protected disk must have the characteristies mentioned earlier in this column.

DSR employs a unique marketing strategy. Instead of marketing through the normal distribution outlets, DSR encourages everyone holding a copy of the disk to freely distribute copies. The party receiving the copy is advised in the disk's documentation that in order to legally keep the copy, he will need to send the \*25 liscense fee to the author within two weeks. The author believes this distribution method will keep the cost of the product down. Alternatively, one can order a copy directly from DSR for ♦SO.

#### FASTDOS

This was one of the original commercial fast DOS's available. It is a good basic fast DOS but does not have many of the bonus enhancements that some of the newer packages have. FASTDOS was one of only three that improved on the time for a SAVE or BSAVE.

One disadvantage of FASTDOS is that the One disadvantage of FASTDOS is that the<br>disks created by it are not copyable by<br>ordinary copy programs. Tracks 0, 1, and 2 have an altered structure that the normal copy programs cannot recognize. The rest of the tracks are not protected, so it is possible to FID over all of the programs to another disk. Apparently, this mechanism was used to prevent the FASTDOS itself from being copied, to give a means of protection to the authors of FASTDOS.

#### PRONTODOS

PRONTODOS offers the basic fast DOS options. It has the standard speed options. It has the standard speed<br>improvement that all fast DOS's have. It is one of three that improved the time required one of three that improved the time required<br>for a SAVE or BSAVE. It does not have any TOR THE OF BOAVE. It worst hot have any<br>effect on Text files. Its compatibility is very good, giving no problems with any of the programs tested, whether protected or not. PRONTDOS preserves the INIT function.

PRONTODOS does not offer any bonus utilities, but it does have good options for specifying the fast DOS to be loaded onto a disk. For example, when transferring the DOS to a previously initialized disk, the Pronto Create program will check the old DOS to make sure that it is compatible with the modifications to be inserted for PRONTODOS.

One interesting feature of PRCWTODOS is that 15 extra sectors on the disk are freed up and by compacting and freeing up unused portions of Tracks  $0,1$ , and 2 where DOS is stored. This action changes the DOS locations on a disk, so if you are the type of computer user who modifies DOS directly on the disk, you will have to learn the new locations.

#### **SPEEDDOS**

SPEEDDOS 2.0 is a basic fast DOS utility. It does not offer any DOS enhancements in addition to the usual speed improvement for loading of BASIC and binary files. It does offer one option that the other fast DOS's do not. That is the option to place the fast DOS code in one of two places. The usual spot to put the code is in the area normally occupied by the INIT the area normally occupied by the INIT<br>command. However, if you wish, you may<br>preserve INIT by placing the the fast DOS code Just below the normal beginning of DOS. This placement does run the danger of being incompatible with programs that load just below DOS.

One other feature of SPEEDDOS that may be of benefit is that the source code for the fast DOS is included on the disk, for both the S C Macroassembler and the Big Mac Assembler.

#### ULTRA-FAST LOADER bv CAI

It is with mixed emotions that I review this package. The intended scope of this system is probably the best of all reviewed. Not only does it have the usual fast DOS capability, but it also offers a very comprehensive fast boot option.

The fast - boot option allows you to configure a disk that will boot, load Integer basic if you wish, and execute a specified programis) — all in under 5 seconds. You can fast load, on the boot, as many binary programs as you wish, provided they don't overlap in memory. You may also additionally fast—load one Applesoft or Integer program into memory on the boot—up. 1 don't think you can ask for any more flexibility for a fast-boot system.

Unfortunately, ULTRA FAST LOADER (hereafter called UFL) has three major bugs. The first bug is an improper fast-DOS procedure. As stated in last month's column, the typical mechanism of a fast DOS is to read in all complete sectors from a disk until the last sector is reached. At that point, the last sector should be read in byte - by - byte. If the last sector were to loaded in completely, then it could carry ''garbage data" with it. This would not be a problem unless the garbage data over-lapped good data in memory.

This is precisely the problem with UFL-It loads the last sector in as a complete unit, and consequently runs the risk of overlapping bad data on top of good data. This shortcoming is recognized by CAI; they offer one completely unsatisfactory mechanism of avoiding this problem.

This is obviously the reason that UFL has many compatibility problems with existing programs that depend on machine language subroutines that load close to other programs.

I really don't the reasons for UFL's second problem, which is the failure to load their fast DOS into memory when using the fast boot option. The DOS that is loaded is not the UFL fast DOS, but a standard "slow" DOS. Therefore, if your hello program needs to load other programs after the boot-up, you are back to the typical slow procedure for doing so. I can think of no logical reason for this deficiency, because the fast DOS will work equally as well (or equally as not well) after the fast boot.

The third bug occurs when the disk is being formatted for the fast boot. For some unknown reason, the VTOC will say that Track (\*23) is available for use. (Normally,

only 35 tracks are used.) But that Track \$23 will not have been formatted, so a later "SAVE" may try to place a file on Track \$23 only to get a SYNTAX ERROR. The problem can be fixed by using a disk zap program like DISKFIXER to change the VTOC to close off Track \$23, but why should you have to bother?

#### CONCLUSIONS & RECOMMENDATIONS

As usual, when reviewing a series of programs that all supposedly do the same thing, one finds something in every package that he likes. And no one package stands out heads and shoulders above the rest.

However, 1 believe that there are some general recommendations that can be made. First, if you are interested in a DOS that will do everything fast, that you can place on your disks and then basically forget that it is there, 1 would unhesitatingly recommend DIVERSIDOS. It is very fast on all types of fil@s (the only one to improve Text files) and is very compatible with existing software. Its only drawback is that the error codes are numbered instead of being in English phrases — a small price to pay for so good a package. (And at a reasonable price.) PRONTODOS is probably the next choice in this category. It's disadvantage is it does not affect Text files; its advantage is that the error codes are given in English.

If you want a DOS package that has many outstanding utilities, then DAVID-DOS may be the package for you. Its eight new DOS commands offer capabilities not found in any other DOS enhancements. The disadvantage of BAVID—DOS is that its overall speed effectiveness is not that great.

What if you're shopping price? Then SPEEDDOS may be the best bet. Not only is it the cheapest of all the packages, but it also can be put into any commercial software applications without any additional liscensing fees.

Because of its overall scope, 1 still like ULTRA FAST LOAD, despite its bugs. If you are handy with manipulating DOS, you can correct many of the bugs it has. Maybe Computer Advanced Ideas will correct the bugs.

If your particular application requires that you overlay (using a file) a DOS modification on top of standard DOS, then TURBOCHARGER is the only one that will satisfy that requirement. Also, TURBOCHAR6ER will date-stamp all of your files on the disk.

1 think that the most emphatic statement that can be made about fast DOS's is that anyone who spends more than 15 minutes a day at his APPLE definitely needs the speed increase. If you haven't used one of these before, you will be extremely surprised and pleased at the benefits you receive.

## Apple Peripherals Are All We Make

That's Why We're So Good At It!

The TIMEMASTER Finally, a clock that does it ALL!

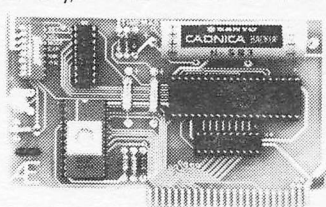

- Designed in 1983 using I.C. technologies that simply did not exist when most other Apple clocks were designed.
- Just plug it in and your programs can read the year, month, date, day, and time — down to 1 millisecond!
- Powerful 2K ROM driver No clock could be easier to use.
- Full emulation of most other clocks, including Mountain Hardware's Appleclock (but you'll like the TIMEMASTER mode better).
- Compatible with all of Apple's languages, CP/M and PASCAL software on disk.
- Eight software controlled interrupts so you can execute two programs at the same time.
- On board timer lets you time any interval up to 48 days long down to the nearest millisecond.

The TIMEMASTER includes a disk with some really fantastic time oriented programs (over 25) plusa DOSdatersoitwillautomaticallyadd the date when disk files are created or modified. This disk is over a \$200.00 value alone — we give the software others sell. All software packages for business, data base management and communications are made to read the TIMEMASTER.

If you want the most powerful and the easiest to use clock for your Apple,<br> **PRICE \$129.00** you want a TIMEMASTER.

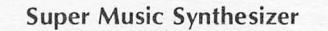

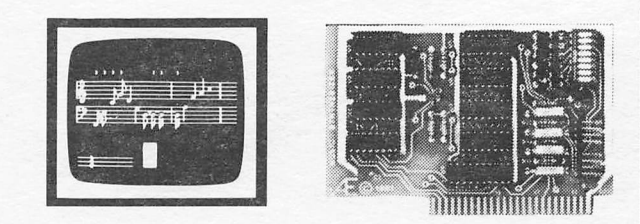

- Complete 16 voice music synthesizer on one card. Just plug it into your Apple, connect the audio cable (supplied) to your stereo, boot the disk supplied and you are ready to input and play songs.
- It's easy to program music with our compose software. You will start right away at inputting your favorite songs. The Hi-Res screen shows what you have entered in standard sheet music format.
- We give you lots of software. In addition to Compose and Play programs, the disk is filled with songs ready to play.
- Easy to program in Basic to generate complex sound effects.
- Four white noise generators which are great for sound effects.
- Plays music in true stereo as well as true discrete quadraphonic.
- **•** Full envelope control.
- Will play songs written for ALF synthesizer (ALF software will not take advantage of all the features of this board. Their software sounds the same in our synthesizer.)
- Automatic shutoff on power-up or if reset is pushed.
- Many many more features.

#### PRICE \$159.00

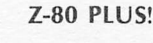

- An on-card PROM eliminates many I.C.'s for a cooler, less power consuming board. (We use the Z-80A at a fast 3.58 MHZ)
- Does EVERYTHING the other Z-80 boards do, plus Z-80 Interrupts.
- All new 1983 design incorporates the latest in I.C. technologies.
- Complete documentation included. (User must furnish software)

The Z-80 PLUS turns your Apple into a CP/M based computer. This means you can access the largest body of software in existence. Two computers in one and the advantages of both, all at an unbelievably low price.

#### PRICE \$139.00

channel)

- 8 Channels **•** Eliminates the Need to Wait for<br>• 8 Bit Resolution **A/D** Conversion (just PEEK at da
- 
- 
- 
- 8 Bit Resolution **A/D Conversion (just PEEK at data)**<br>• On Board Memory **•** A/D Process Totally Transparent • On Board Memory • A/D Process Totally Transparent<br>• Fast Conversion (.078 ms per to Apple (looks like memory)
	- Fast Conversion (.078 ms per

• Fully compatible with microsoft disks (no pre-boot required).

• TOTALLY compatible with ALL CP/M software. • Executes the full Z-80 and 8080 instruction set.

The analog to digital conversion takes place on a continuous, channel sequencing basis. Data is automatically transferred to on board memory at the end of each conversion. No A/D converter could be easier to use.

Our A/D board comes standard with 0,10V full scale inputs. These inputs can be changed by the user to 0, -10V, or -5V,  $+5V$  or other ranges as needed.

Information on temperature sensors is given in manual. The user connector has +12 and -12 volts on it so you can power your sensors. Accuracy 0.3% Input Resistance 20K Ohms Typ

A few applications may include monitoring and control of  $\bullet$  flow • temperature • humidity • wind speed • wind direction • light intensity • pressure • RPM • storage oscilloscope • soil moisture and many more.

#### Digital Input/Output Board

Analog to Digital Converter

- Provides 8 buffered outputs to a standard 16 pin socket for standard dip ribbon cable connection.
- Power-up reset assures that all outputs are off when your Apple is turned on.
- Features 8 inputs that can be driven from TTL logic or any 5 volt source.
- Your inputs can be anything from high speed logic to simple switches.
- Very simple to program, just PEEK at the data.
- Now, on one card, you can have 8 digital outputs and 8 digital inputs each with its own connector. The super input/output board is your best choice for any control application.

#### PRICE \$62.00

PRICE \$129.00

Our boards are farsuperior tomostof the consumer electronics made today. All I.C.'s are In high quality sockets with mil-spec, components used throughout. P.C. boards are glass-epoxy with gold contacts. Made in America to be the best in the world. All products work in APPLE IIe, II and II +.

Applied Engineering's products are fully tested with complete documentation and available for immediate delivery. All products are guaranteed with a no hassle two year<br>warranty.

All Orders Shipped Same Day Texas Residents Add 5% Sales Tax Add \$10.00 If Outside U.S.A.

Send Check or Money Order to: APPLIED ENGINEERING P.O. Box 470301 Dallas, TX 75247

Call (214) 492-2027 7am to 11 pm 7 days a week MasterCard & Visa Welcome Houston Area Apple Users Group APPLE BARREL P.O.Box 610150 Houston, TX 77208

VOLUME 6, NO. 4, MAY 1983

RETURN POSTAGE GUARANTEED ADDRESS CORRECTION REQUESTED

### THE  $H.A.A.U.G.$

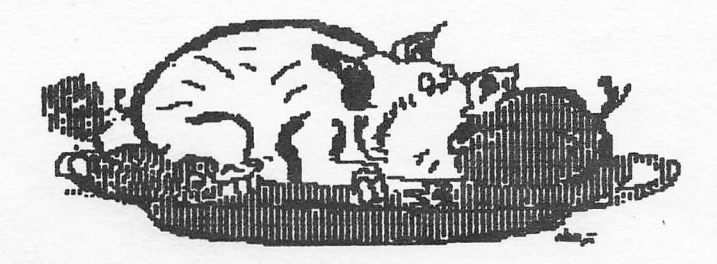

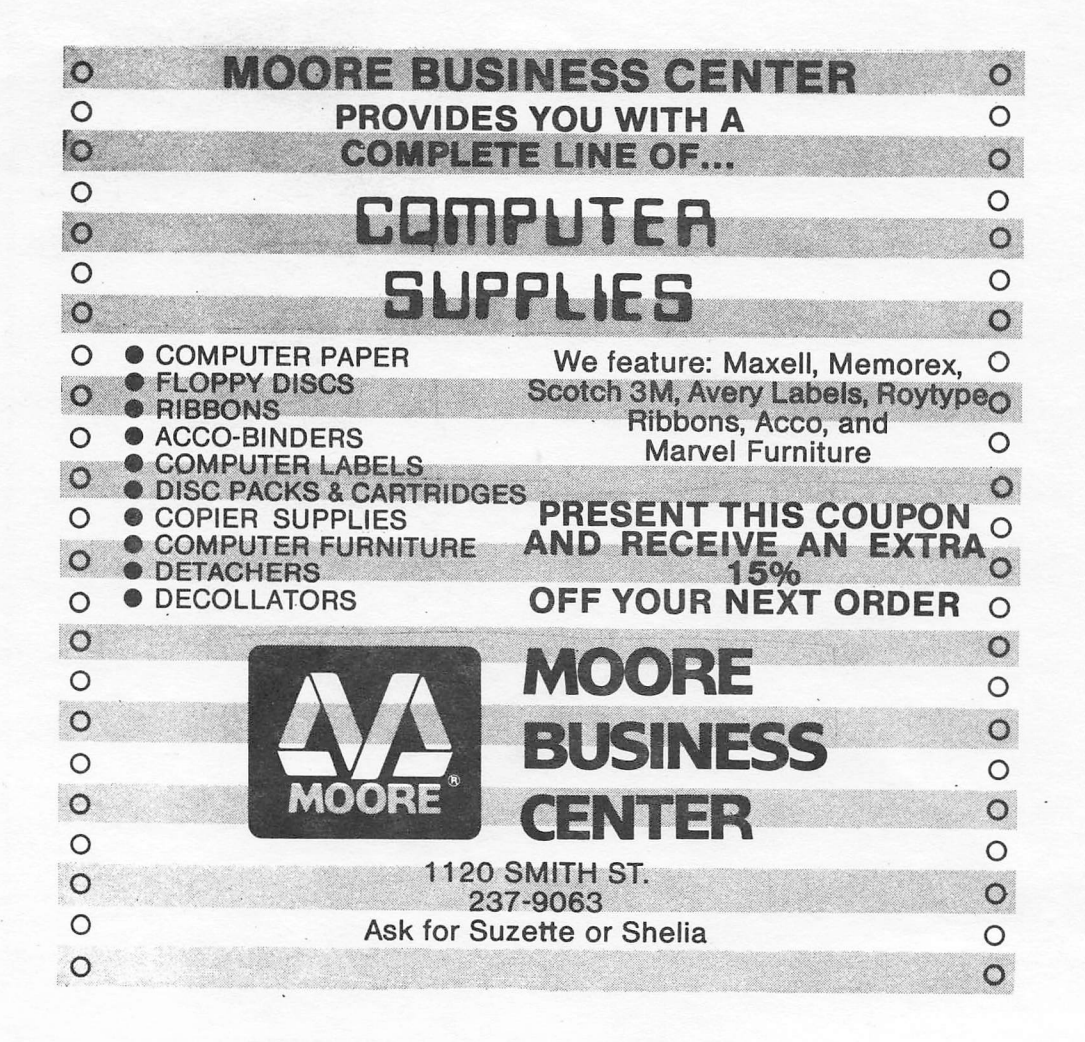

**BULK RATE U.S.POSTAGE** PAID HOUSTON, TEXAS PERMIT 3936